https://ntrs.nasa.gov/search.jsp?R=20070035766 2019-08-30T01:55:40+00:00Z

Source of Acauisition NASA Goddard Space Flight Center

## Draft: Work in Progress

### Input Range Testing for the General Mission Analysis Tool (GMAT

### **DRAFT**

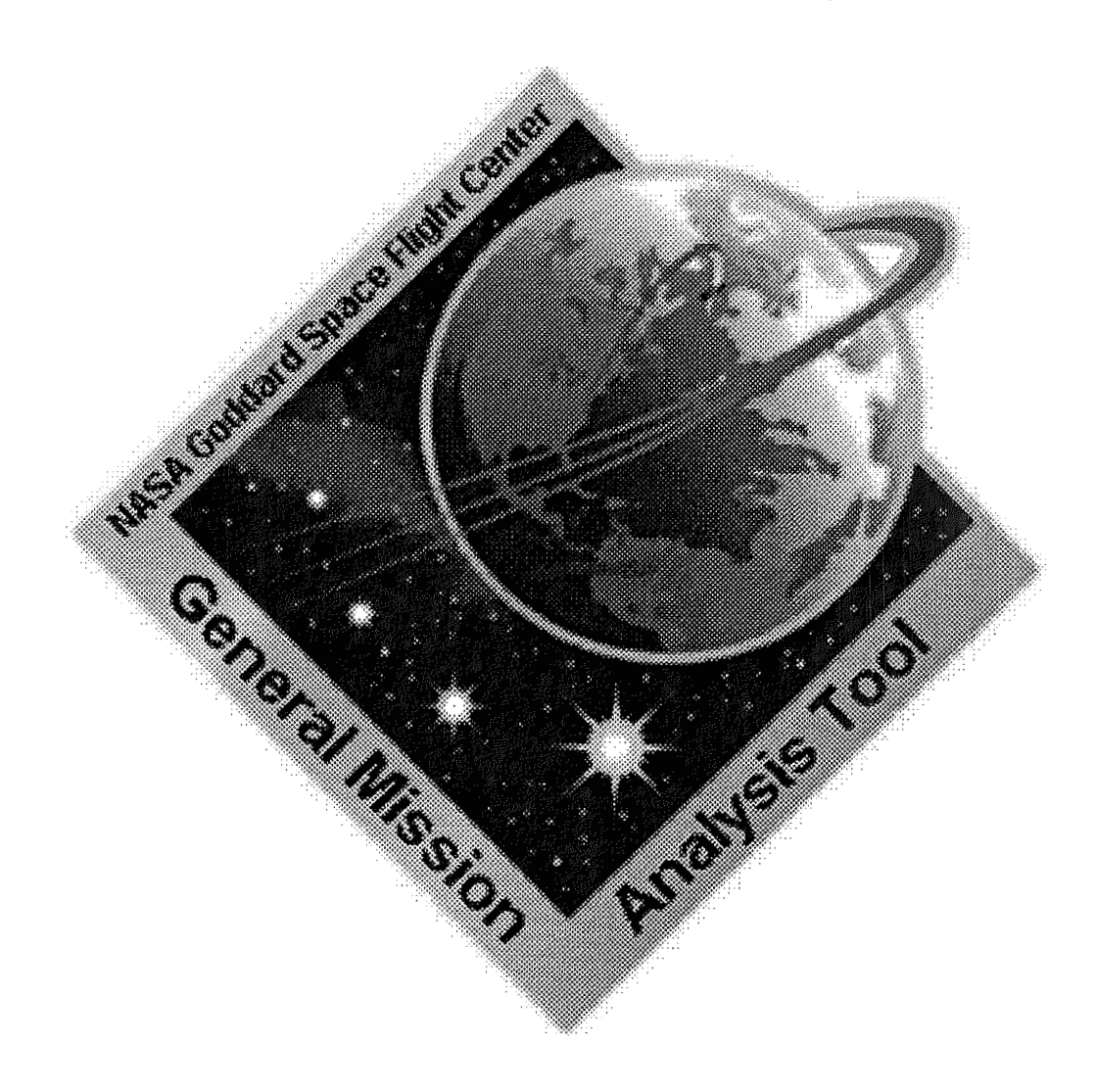

 $\mathbf{y}$  and  $\mathbf{y}$  and  $\mathbf{y}$ Neve Hughes and Edwin Dove NASA Goddard Space Flight Center<br>Greenbelt, MD 20771

July 12, 2007

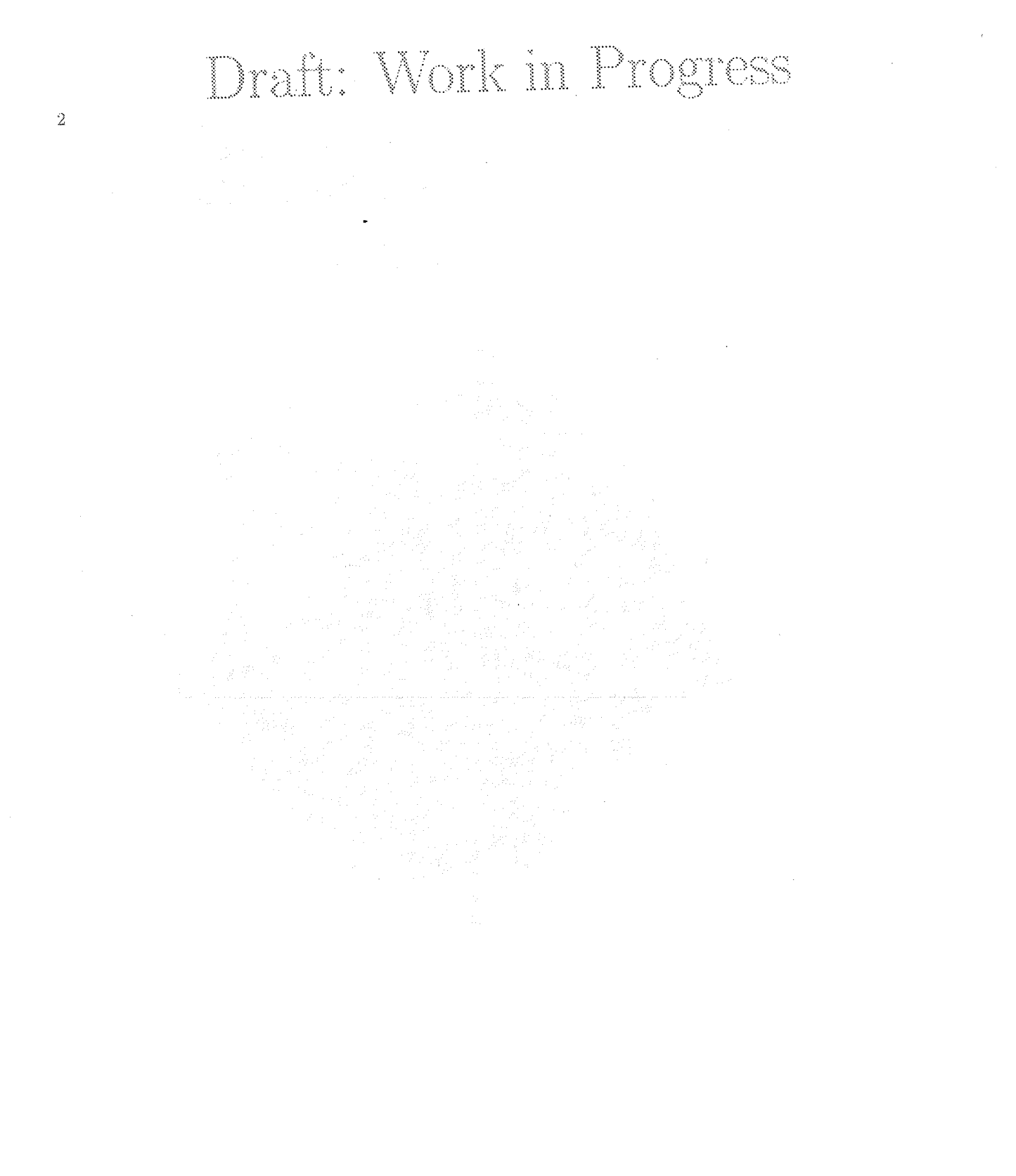

### Contents

 $\cdot$ 

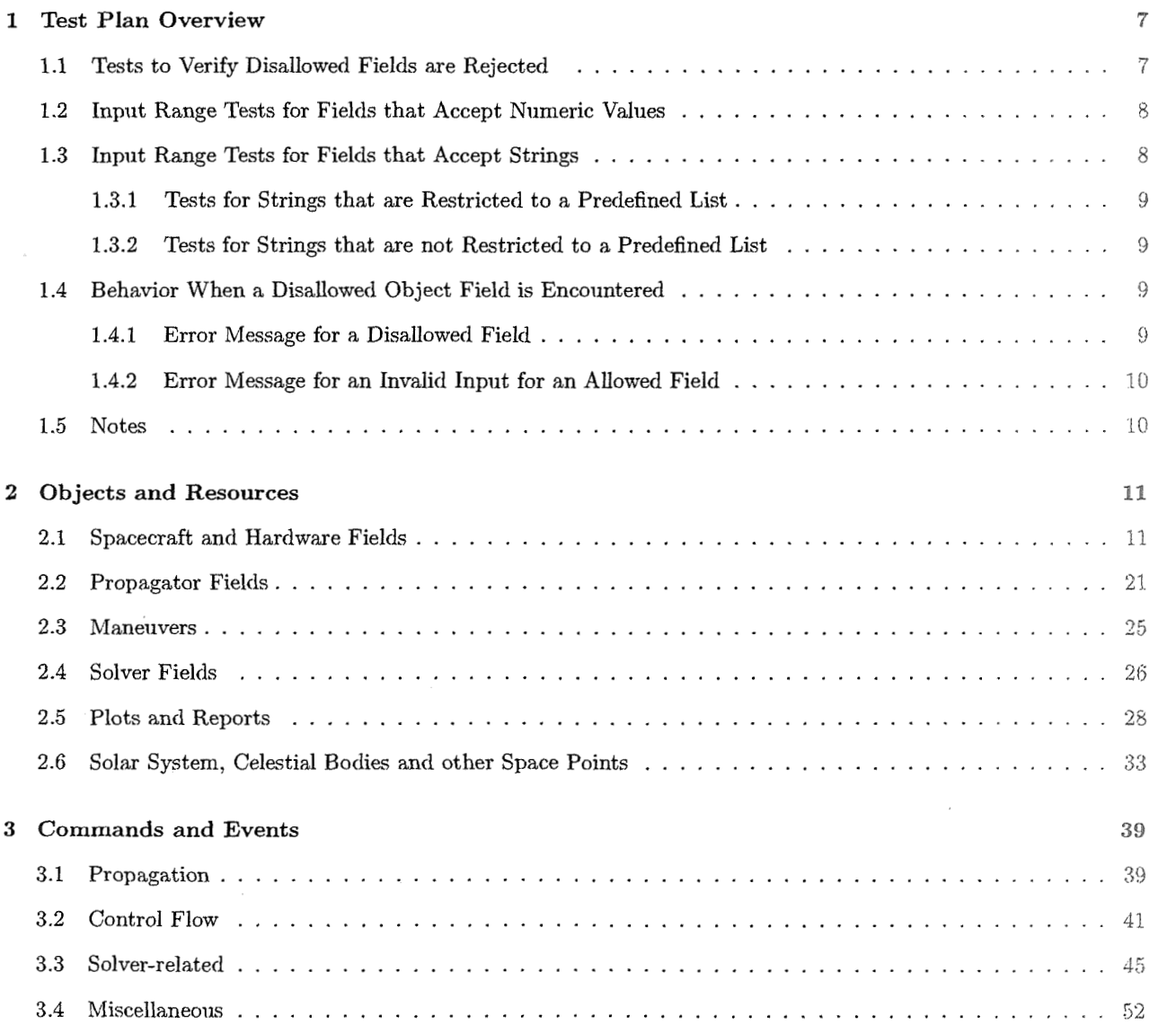

 $\sim$ 

 $\sim$ 

 $\overline{4}$ 

 $CONTENTS$ 

### List **of** Tables

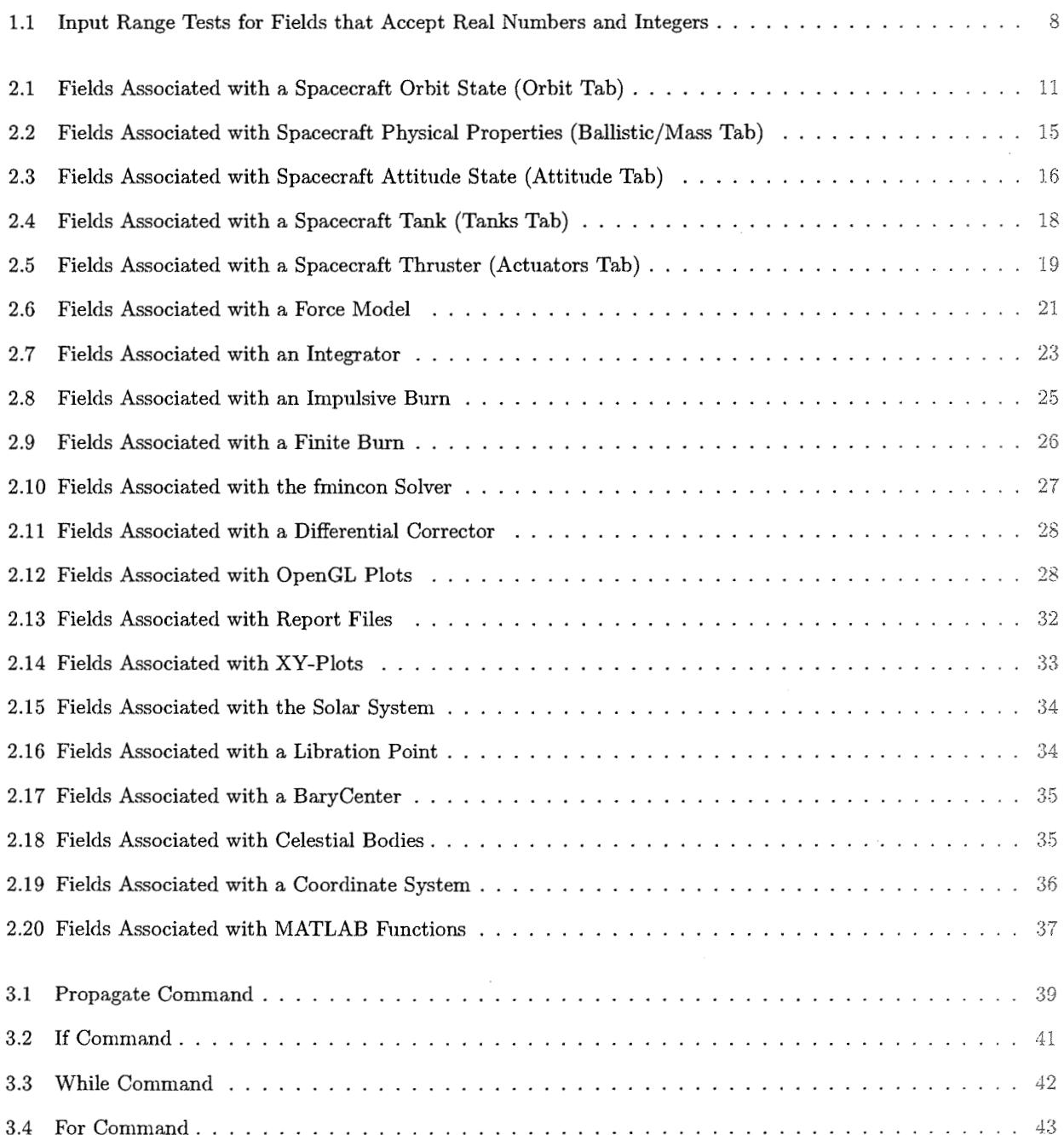

 $\hat{G}$ 

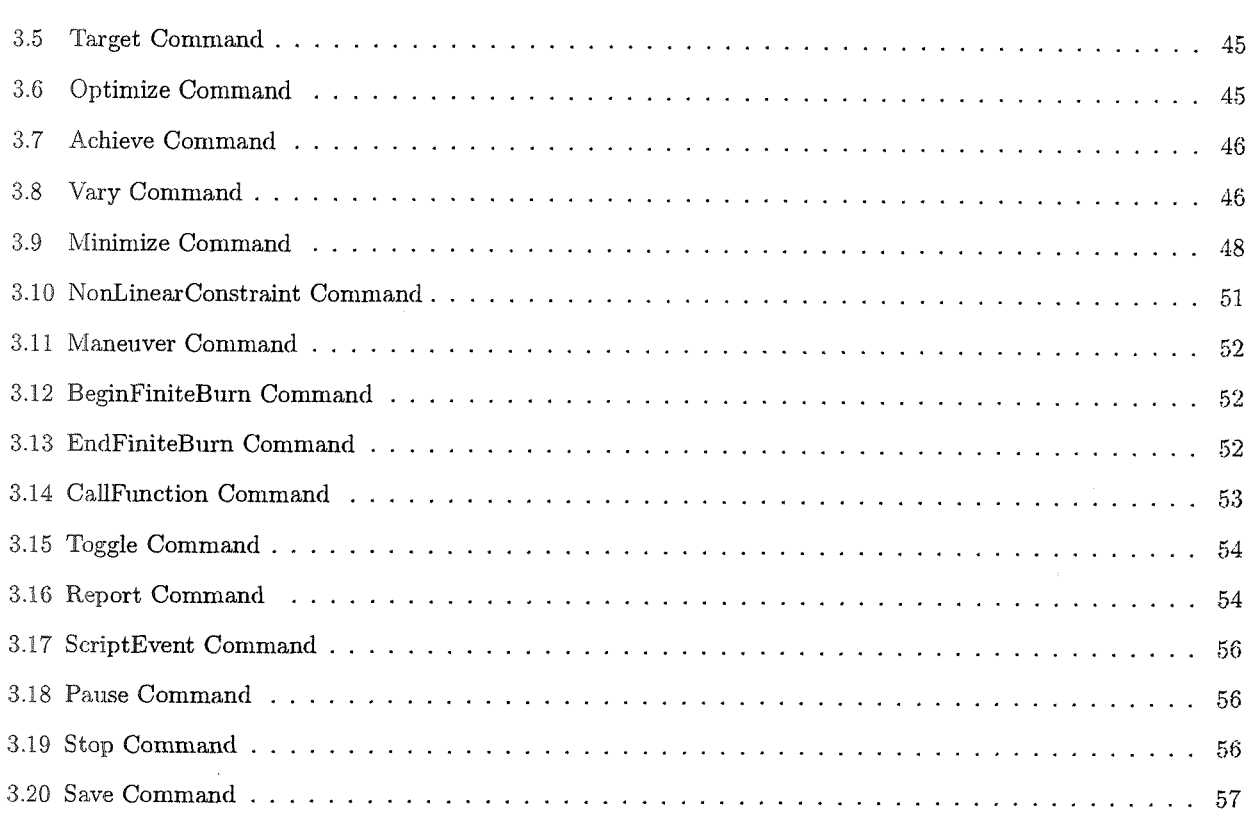

 $\bar{\lambda}$ 

#### **Chapter** 1

### Test Plan Overview

This document contains a test plan for testing input values to the General Mission Analysis Tool (GMAT). The plan includes four primary types of information, which rigorously define all tests that should be performed to validate that GMAT will accept allowable inputs and deny disallowed inputs. The first is a complete list of all allowed object fields in GMAT. The second type of information, is test input to be attempted for each field. The third type of information is allowable input values for all objects fields in GMAT. The final piece of information is bow GMAT should respond to both valid and invalid information.

It is VERY important to note that the tests below must be performed for both the Graphical User Interface and the script!! The examples are illustrated using a scripting perspective, because it is simpler to write up. However, the test must be performed for both interfaces to GMAT.

#### 1.1 **Tests to Verify Disallowed Fields are Rejected**

The tables contained in this document detail all allowed fields that the user should have access to in the GMAT user interfaces including the script and GUI. The tables are organized in terms of objects. Each object has a table that defines the allowable field names. The tables contain a complete definition of what object fields the user should have access to in the user interface. The user should not have access to or be able to set fields that are not contained in the field lists. This includes being able to set the field from the GUI or script, or seeing the field when the "Show Script" button is hit on the object's associated dialogue box or a mission is saved.

These following tests should be performed to ensure that the user does not have access to fields that are read only or some other type internal field.

- **<sup>0</sup>**Using show script ancl by saving missions, verify that only fields that are defined in the tables below are user settable **and** accessible. If a field name does not appear in the tables below, it should not appear in show script, or a saved mission.
- **<sup>0</sup>**Verify that the setting for fields in a saved mission and show script meet the allowable values. For example, currently if you hit show script on an OpenGL plot, you'll see a line like this

**0penGLPl.otl.ViewPointVector** = **Vector;** 

The word L'Vector" is not an allowable vahie for the **ViewPointVector** field.

**o** Try **GmT Object .DoesNotExist** .= I for all objects;

#### CHAPTER 1. TEST PLAN OVERVIEW

#### Input Range Tests for Fields that Accept Numeric Values  $1.2$

This section documents tests to be performed to ensure that GMAT accepts allowable values for numeric fields, and denies disallowed values. The tests apply to fields that accept real numbers or integers. The tests ensure that both allowed and disallowed values are attempted in the test process.

The tests are described in Table 1.1. Let's illustrate one of the tests and select the case where the input is a real number such that Real  $\geq c$ . The ECC field on the Spacecraft object is in this category. According to the Table 1.1, the tests to be performed on the ECC field are to try inputing values of -1, 0, 1, 'DoesNotExist', and '' (Note: according to the notation in the table,  $c = 0$  for the ECC field). In the GMAT script syntax, the tests to be performed on the ECC field are:

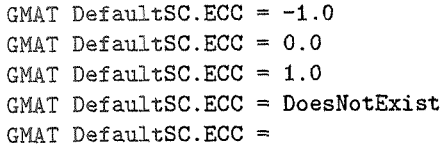

We see in Table 2.1 that the allowable options are  $ECC \geq 0$ , so we know that only the second and third lines above should pass the test. The first, fourth, and fifth lines should throw an error message consistent with the format discussed in Sec. 1.4.

| Allowable Input Type       | Test Input                                                                     |  |
|----------------------------|--------------------------------------------------------------------------------|--|
| Real                       | -1.01 , 1.01 , 'DoesNotExist' , ''                                             |  |
| $Real \geq c$              | c-1, $c$ , $c+1$ , 'DoesNotExist',''                                           |  |
| Real < c                   |                                                                                |  |
| Real > c                   |                                                                                |  |
| $\text{Real} < c$          |                                                                                |  |
| $Real \neq c$              |                                                                                |  |
| $c_1 >$ Real $> c_2$       | $c_1-1, c_1, (c_1+c_2)/2, c_2, c_2+1$ , 'DoesNotExist', ''                     |  |
| $c_1 \geq$ Real $\geq c_2$ | $c_1-1, c_1, (c_1+c_2)/2, c_2, c_2+1$ , 'DoesNotExist', ''                     |  |
| Integer                    | $-1, 1, 1.01$ , DoesNotExist <sup>2</sup> , <sup>2</sup>                       |  |
| Integer $\geq c$           | $c - 0.5, c - 1, c, c + 0.5, c + 1$ . DoesNotExist', ''                        |  |
| Integer $\leq$ c           |                                                                                |  |
| Integer $>$ c              |                                                                                |  |
| Integer $\lt c$            |                                                                                |  |
| $c_1$ > Integer > $c_2$    | $c_1 - 0.5, c_1$ , round $((c_1 + c_2)/2), c_2, c_2 + 0.5$ , DoesNotExist', '' |  |
| $c_1 >$ Integer $\geq c_2$ | $c_1 - 0.5, c_1$ , round $((c_1 + c_2)/2), c_2, c_2 + 0.5$ , DocsNotExist', '' |  |

Table 1.1: Input Range Tests for Fields that Accept Real Numbers and Integers

#### Input Range Tests for Fields that Accept Strings 1.3

There are numerous fields in GMAT that accept strings as input values. For some fields, the list of strings that are acceptable is predefined, and the user cannot add to the list of possible values. A good example of this type of field is the StateType field on the Spacecraft object. The allowable inputs for the StateType are restricted to the following: Cartesian, Keplerian, ModifiedKeplerian, SphericalAZFPA, SphericalRADEC, Equinoctial. The user cannot add to this list.

The second type of field that accepts strings as input is best illustrated by the CoordinateSystem field on the Spacecraft object. For the CoordinateSystem field, the user can select from the default list of coordinate systems such as EarthMJ2000Eq, EarthMJ2000Ec, or EarthFixed. However, the user can also select from any user-defined coordinate system. So if the user has defined a coordinate system called EarthSunRotating, then they can choose this as the coordinate system defined by the CoordinateSystem field object on the Spacecraft object.

8

For all string fields we should test that numeric values (use 1.0 for value) and the string DoesNotExist are not accepted by GMAT. Now let's look at the tests for these two types of fields.

#### **1.3.1** Tests for Strings that are Restricted to a Predefined List

For the first type, where the user can only select from a list of predefined strings, we should attempt two of the strings. The first should be the default value, the second should not be a default value. As an example, for the StateType field on the spacecraft object, we should test the following two inputs:

**Def aultSC.StateType** = **Cartesian; DefaultSC.StateType** = **Keplerian;** 

We should perform similar tests for all fields of this type.

#### **1.3.2** Tests for Strings that are not Restricted to **a** Predefined List

For the second type of string input, where the user can select from a predefined list of strings as well as a user defined list, we should test one value from the predefined list. Then we should create an object of the type appropriate to the field, and test that the object name can be used as input to the field. Let's look again at the CoordinateSystem field on the spacecraft object as an example. We should perform the following:

**Create Coordinatesystem MyCoordSys; Defau1tSC.CoordinateSystem** = **EarthMJ2000Eq; Defau1tSC.CoordinateSystem** = **MyCoordSys;** 

We should perform similar tests for all fields of this type.

#### **1.4** Behavior When a Disallowed **Object** Field is Encountered

There are two types of error handling described in this section. The first, is when a user tries to set a field that does not exist, or that the user is not allowed access to. The second type, is when the user tries to set an allowed field, but does not use an allowable setting for the field.

#### **1.4.1** Error Message for a Disallowed Field

If a field that is not allowed is encountered by GMAT, GMAT should output the following error message:

The field name " " on object " " is not permitted. As an example, if the user inputs the following,

DefaultSC.DoesNotExist =  $5$ 

then GMAT should respond with the following error message:

The field name "DoesNotExist" on object DefaultSC is not permitted.

### Draft: Work in Progress CHAPTER 1. TEST PLAN OVERVIEW

10

#### 1.4.2 Error **Message for an Invalid Input for an Allowed Field**

If the user inputs a disallowed value for an allowed field GMAT should respond with the following message

The value of "" for field "" on object "" is not an allowed value. The allowed values are: [insert options here].

For example, if the user input the following line of script

DefaultSC.StateType = DoesNotExist

then GMAT should respond with the following error message:

The value of DoesNotExist for field StateType on object Defa~iltSC is not **an** allowed value. The allowed values are: [Cartesian, Keplerian, ModifiedKeplerian, SphericalAZFPA, SphericalRADEC, Equinoctial].

The allowed vahies for all other fields are found in the the tables below.

#### 1.5 Notes

ABM integrator settings.

For Differential corrector, UseCentralDifferencing is not implemented in base code.

Normalization of quaternion, are we doing this?

Changed TargetStatus to SolverIterations on XYplots and OpenGL plots, and added the field to Reports.

The following fields have been changed according to this document

SolarSystem.RotationDataSource =  $DE405$  or false IAU2002 (used to be 0 or 1)

Equinoctial elements have changed from the labels on the GUI.

Spacecraft . DateFormat -> Spacecraft . EpochFormat for consistency with the rest of GMAT

ABM integrator settings changed

LowerError -> MinIntegrationError TargetError -> NomIntegrationError

### **Chapter 2**

### Objects and Resources

#### **2.1 Spacecraft and Hardware Fields**

Table 2.1: Fields Associated with a Spacecraft Orbit State (Orbit Tab)

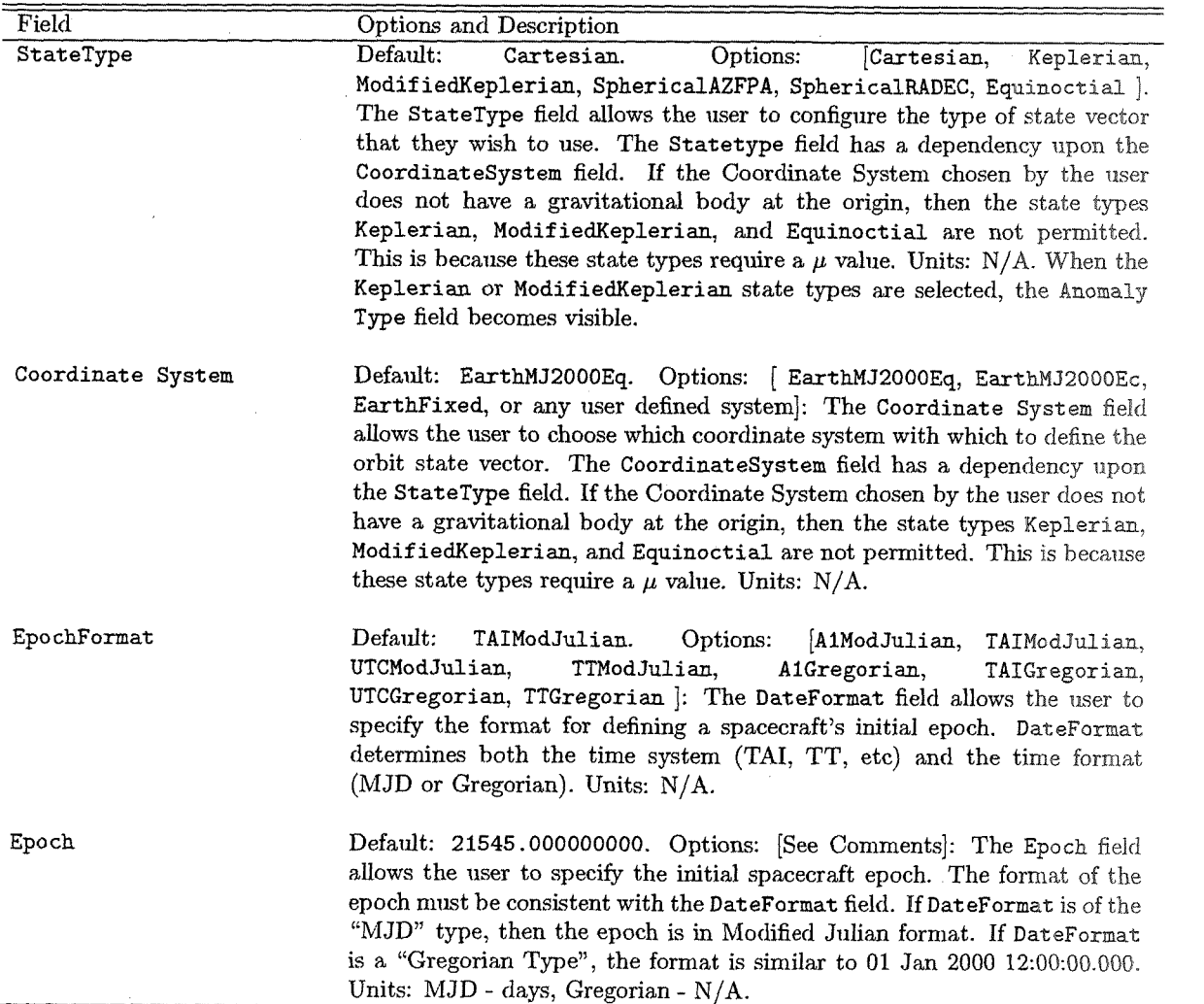

#### CHAPTER 2. OBJECTS AND RESOURCES

 $=$ 

Table 2.1: (Fields Associated with a Spacecraft Orbit State (Orbit Tab). continued)

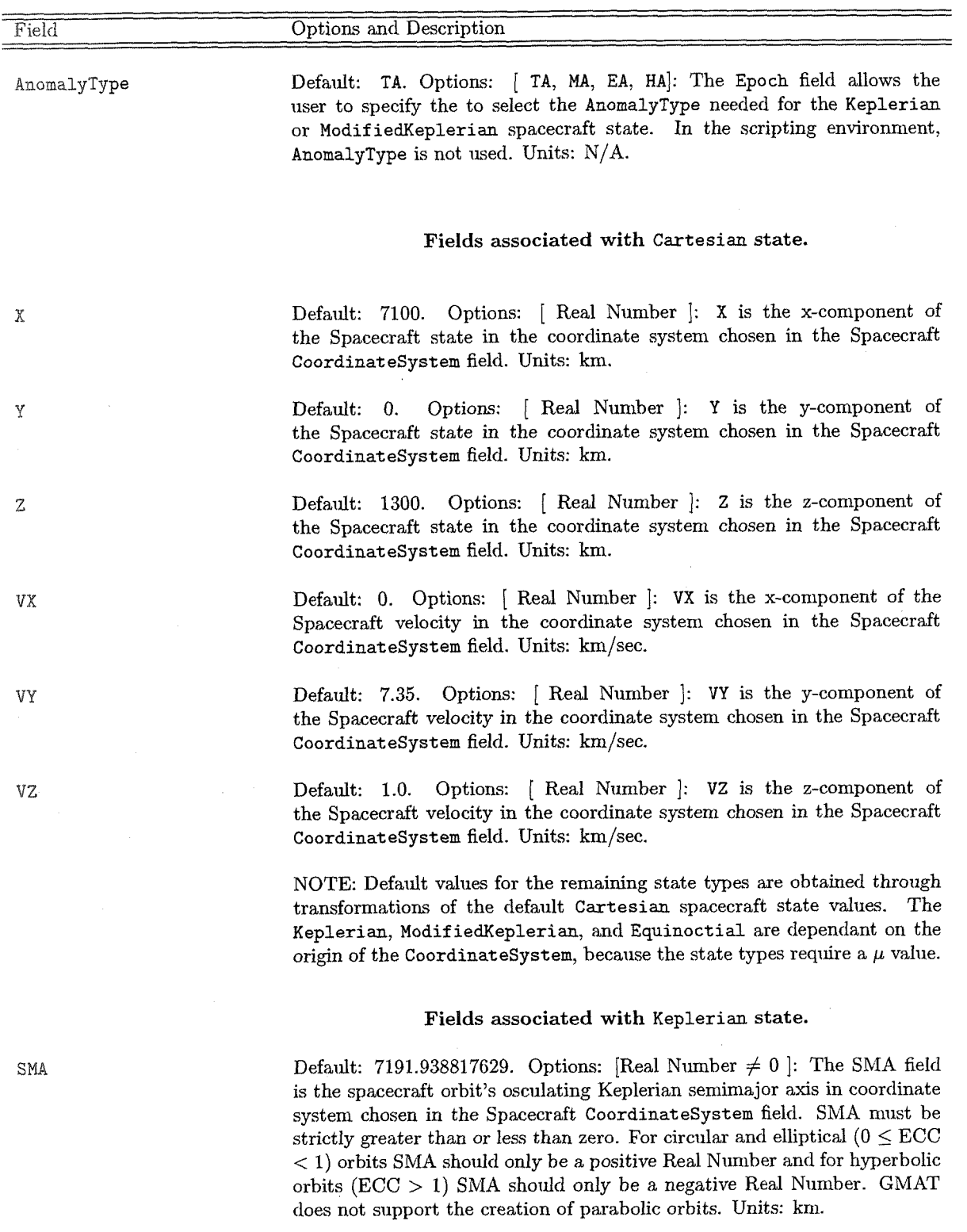

# 2.1. SPACECRAFT AND HARDWARE FIELDS

#### Table 2.1: (Fields Associated with a Spacecraft Orbit State (Orbit Tab). continued)

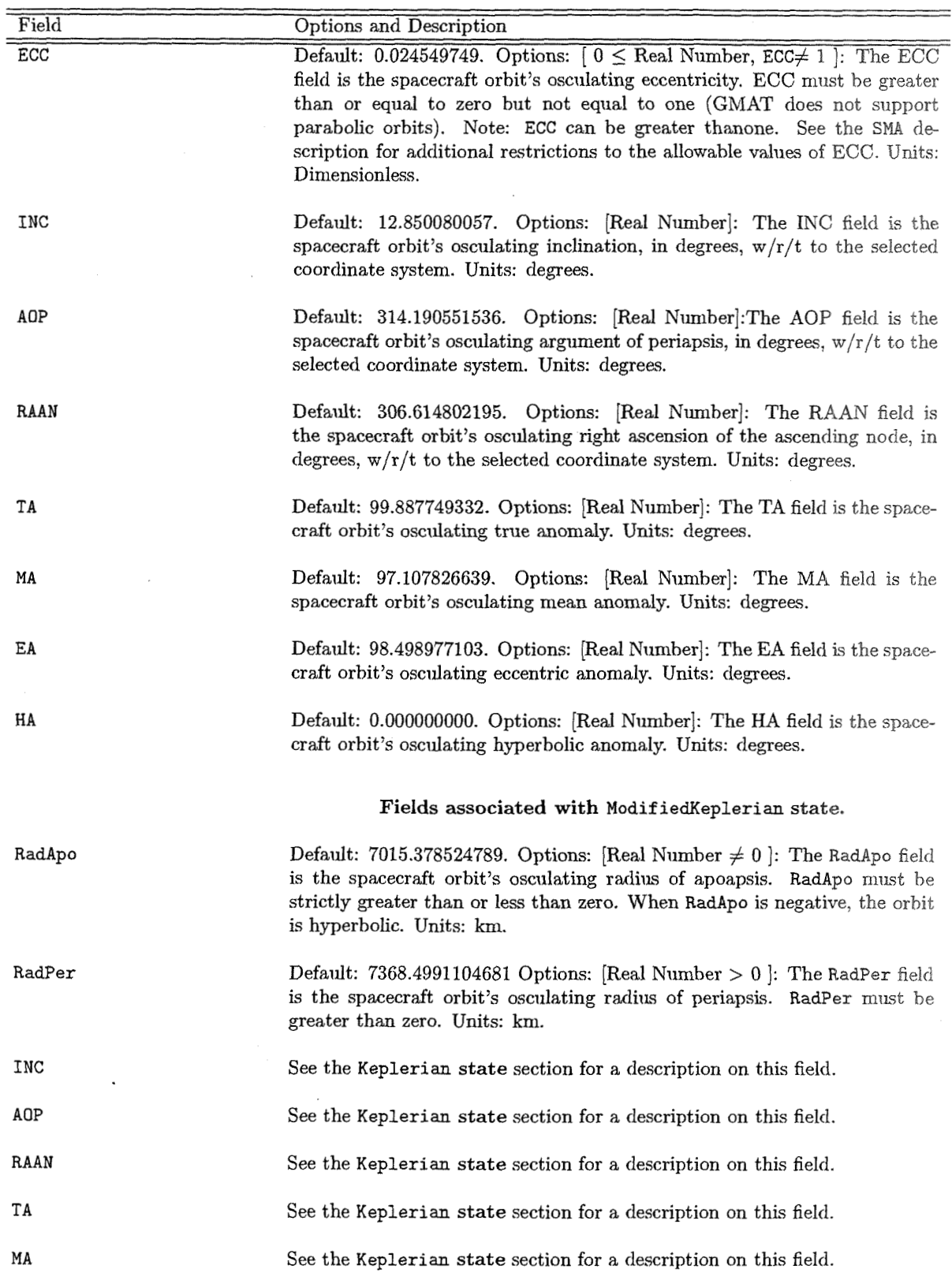

#### Table 2.1: (Fields Associated with a Spacecraft Orbit State  $(Orbit Tab)$ . continued)

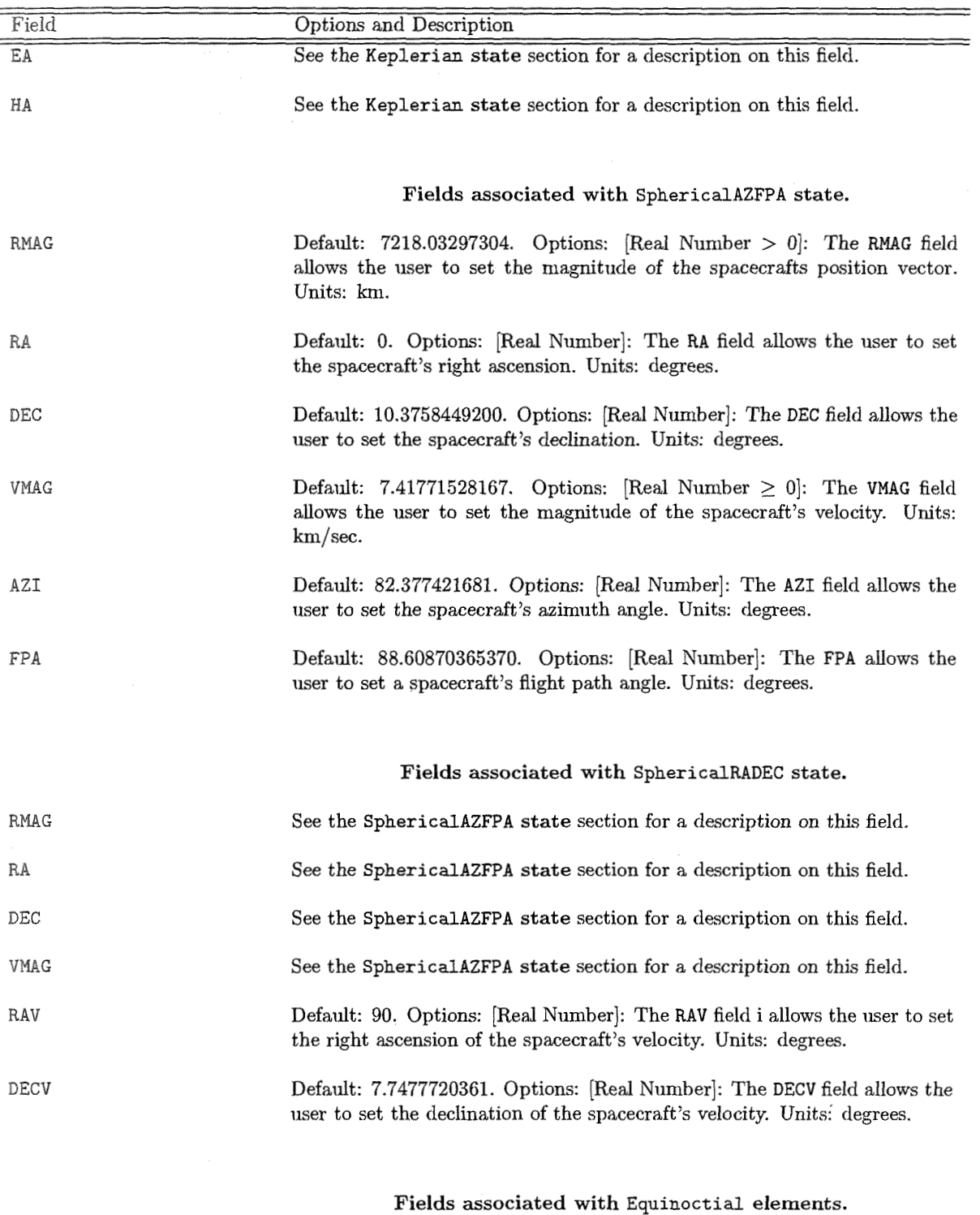

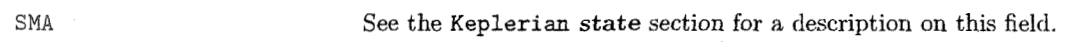

# 2.1. SPACECRAFT AND HARDWARE FIELDS

Table 2.1: (Fields Associated with a Spacecraft Orbit State (Orbit Tab). continued)

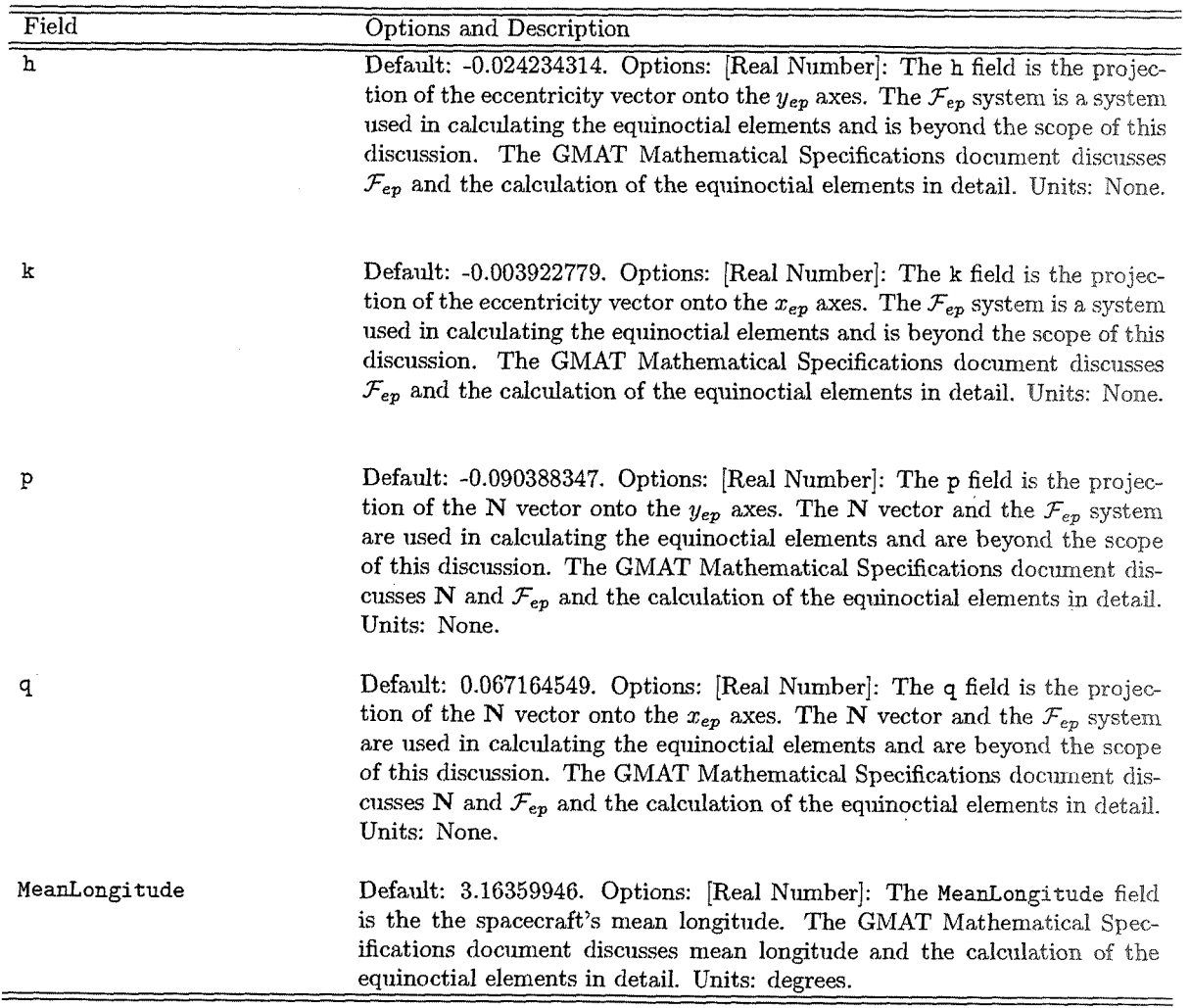

Table 2.2: Fields Associated with Spacecraft Physical Properties (Ballistic/Mass Tab)

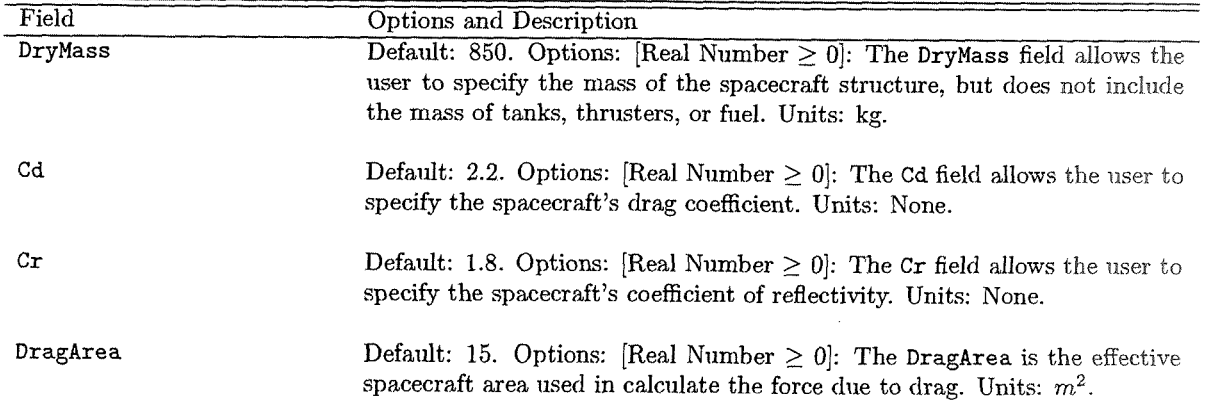

### Draft: Work in Progress **peress**

Table 2.2: (Fields Associated with Spacecraft Physical Properties (Orbit Tab). continued)

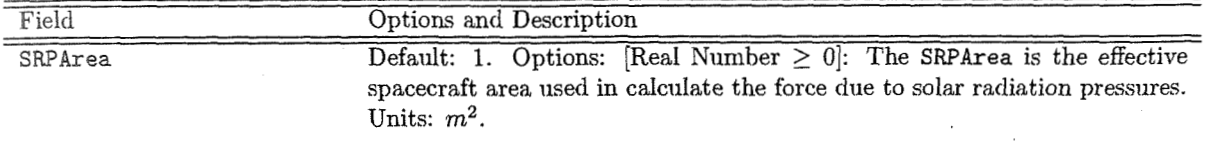

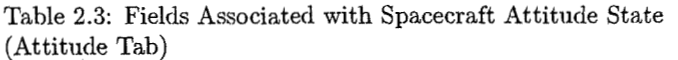

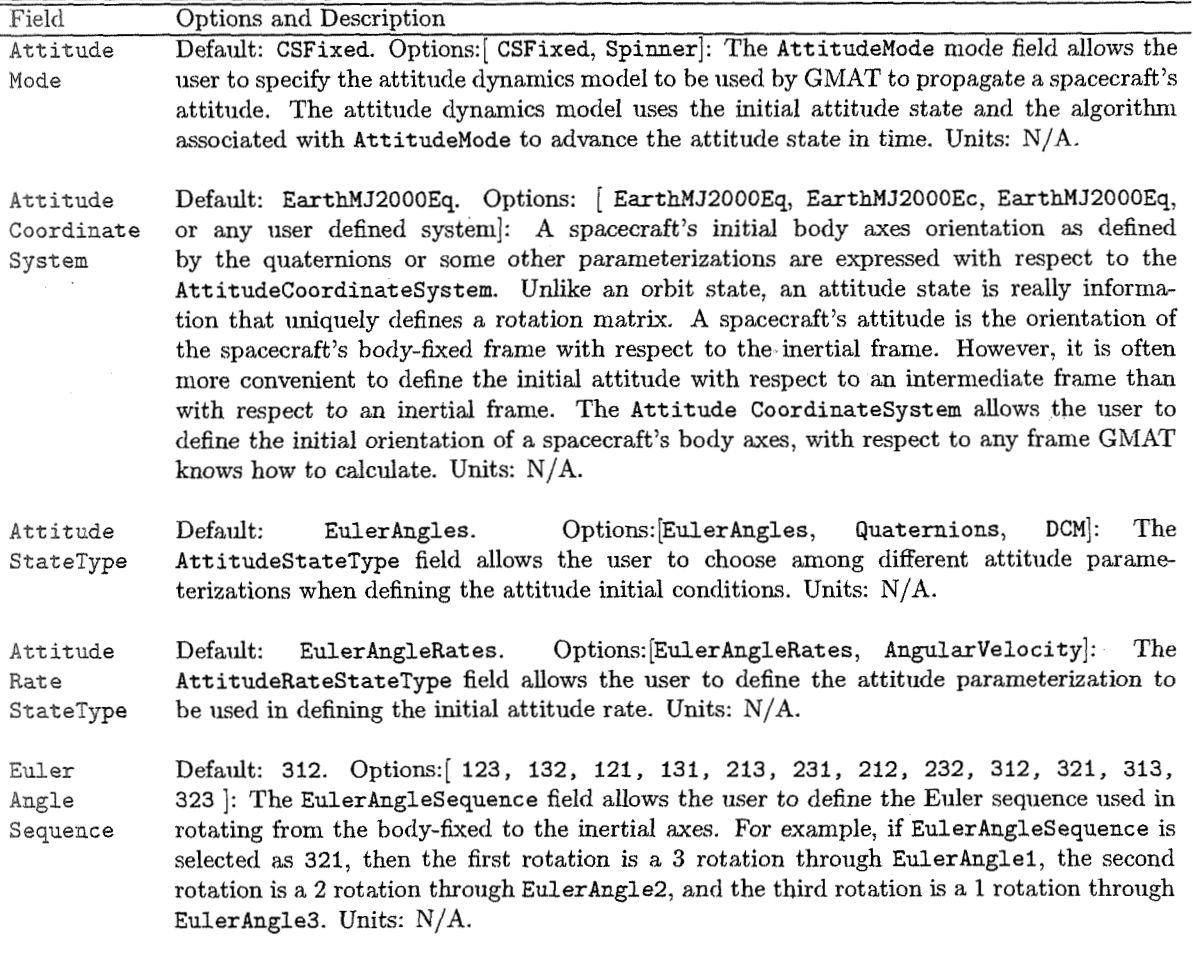

#### **Fields associated with Spacecraft Attitude State**

EulerAngle1 Default: 0. Options: [Real Number]: EulerAngle1 is one of three Euler angles that can be used to define the initial conditions of a spacecraft. EulerAngle1 corresponds to the first rotation performed in the sequence that goes from the spacecraft body frame to the inertial frame. For example, if the EulerAngleSequence field is set to 321, the first rotation from the body to the inertial frame would be a 3-rotation throughEulerAngle1. Units: degrees.

## 2.1. SPACECRAFT AND HARDWARE FIELDS

#### Table 2.3: (Fields Associated with Spacecraft Attitude State (Attitude Tab) .... continued)

 $\sim$ 

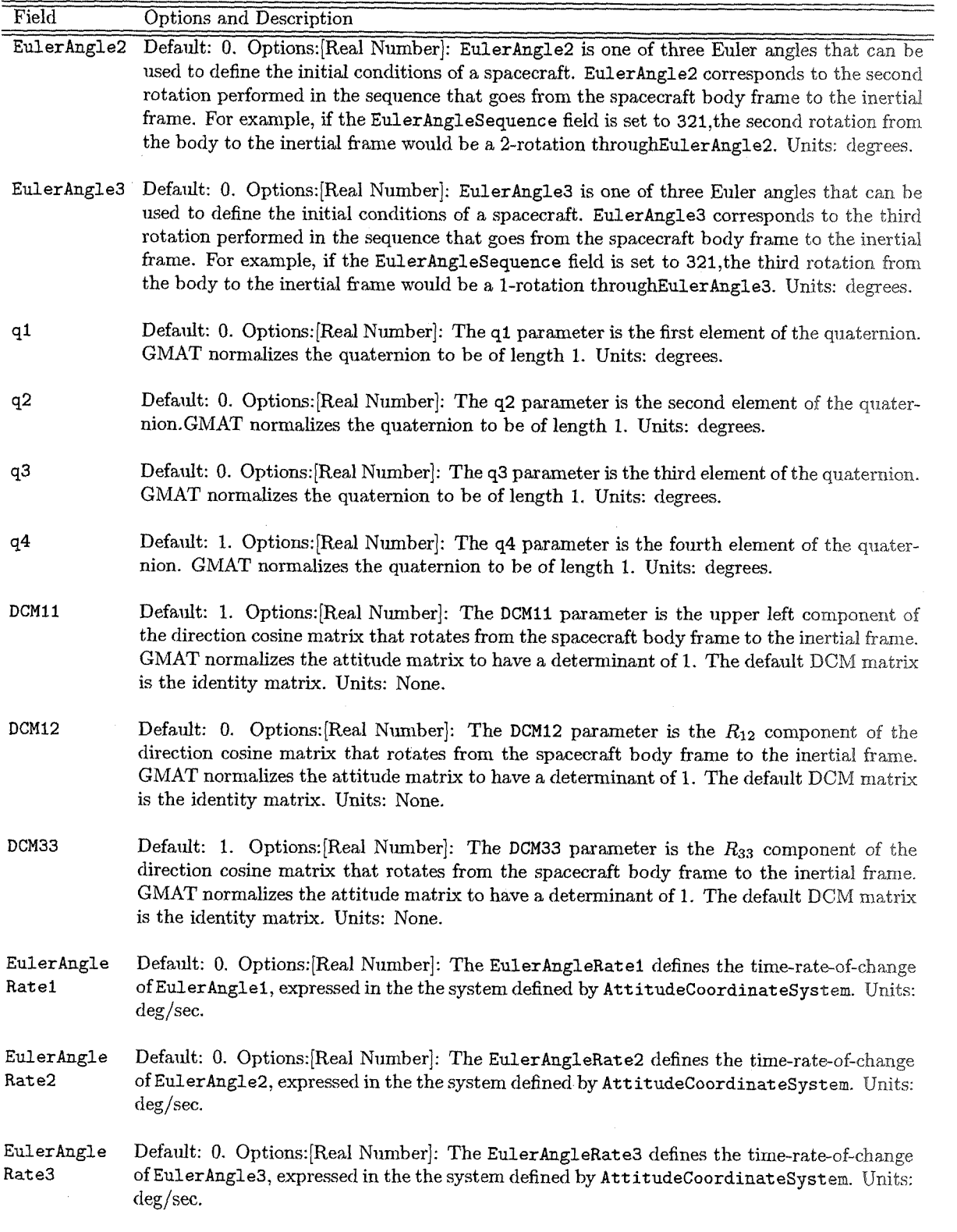

17

#### CHAPTER 2. OBJECTS AND RESOURCES

Table 2.3: (Fields Associated with Spacecraft Attitnde State (Attitude Tab) .... continued)

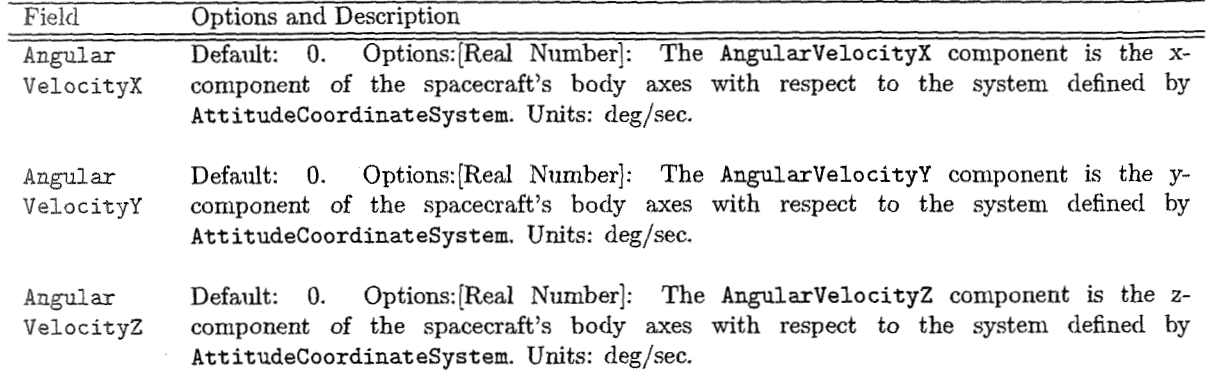

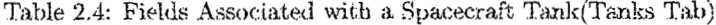

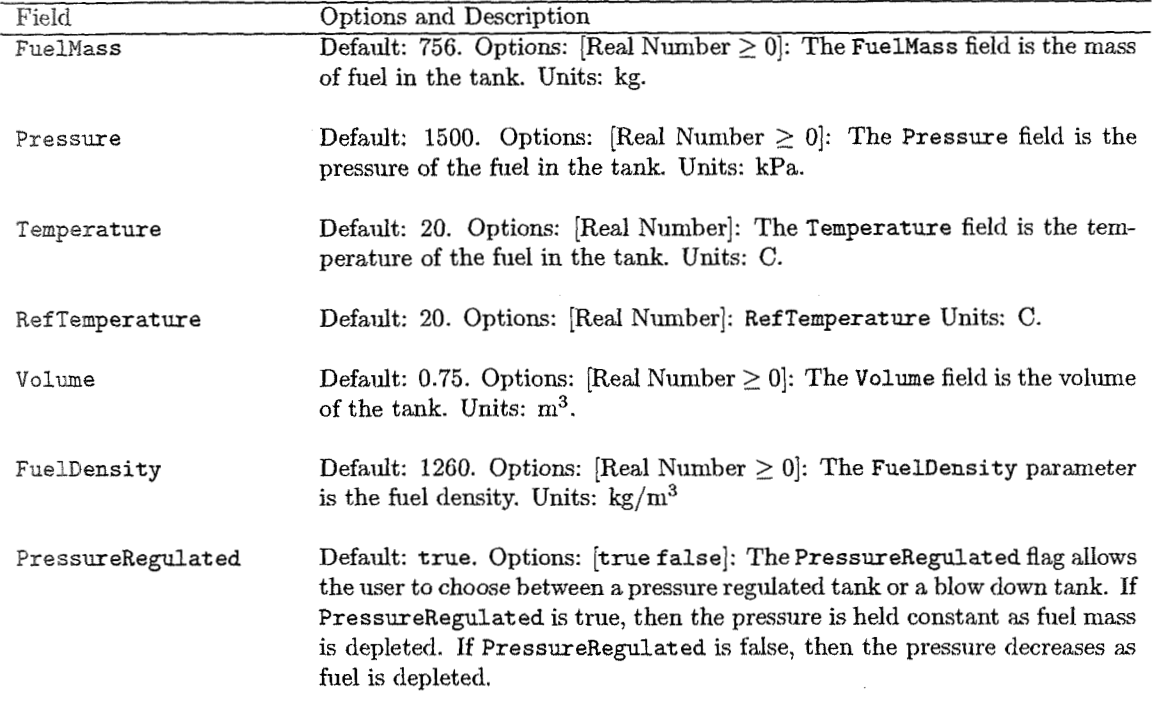

### **i** . 2.1. SPA(>ECXA4FT *AND* HARDW4RE FIELDS ., .....,

Table 2.5: Fields Associated with a Spacecraft Thruster (Actuators Tab)

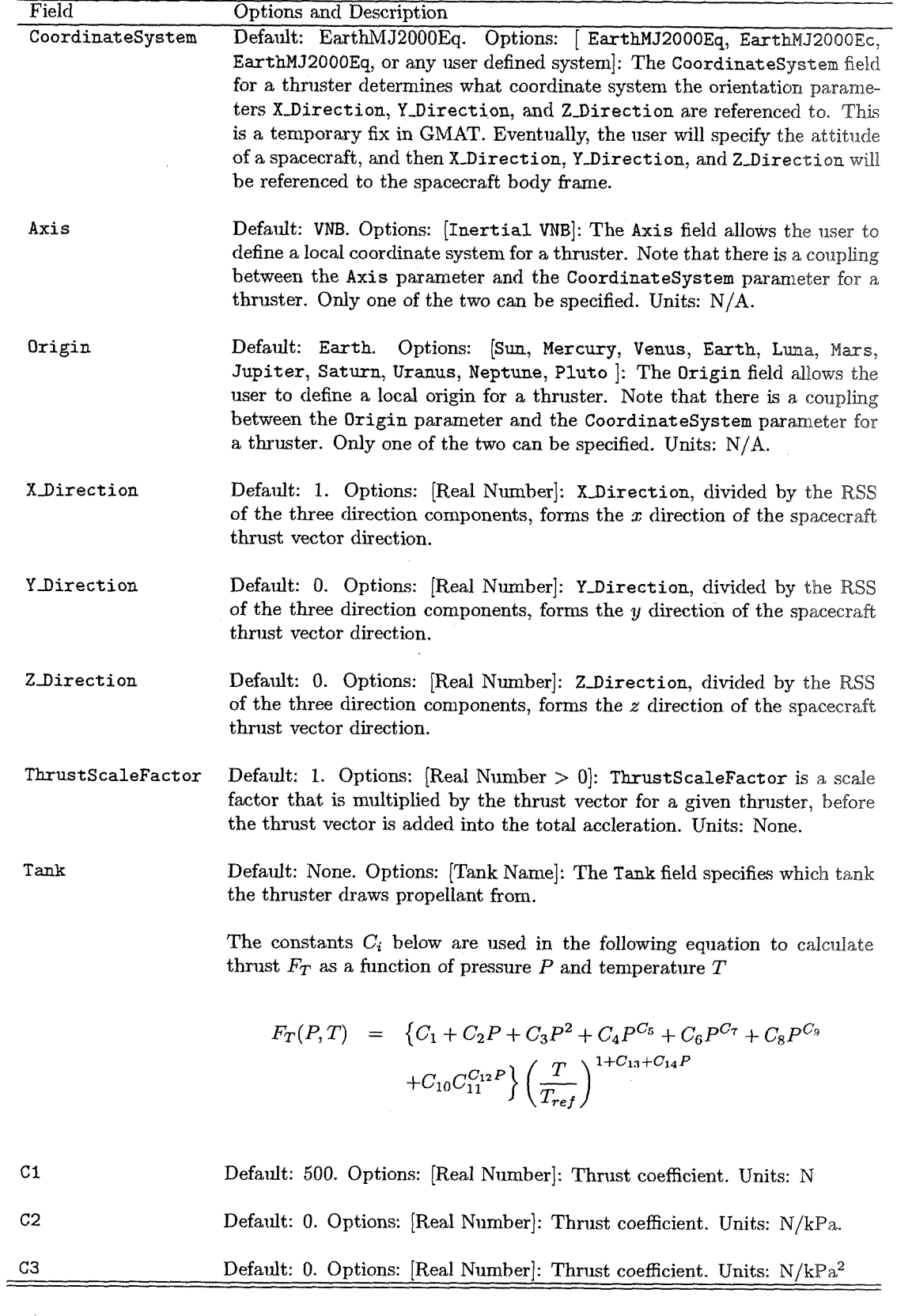

19

# *CH-~PTER"~."' OBJECTS* AND *RESO ZTRCES*

Table 2.5: Fields Associated with a Spacecraft Thruster (Actuators Tab) (continued)

| Field          | Options and Description                                                                                                    |
|----------------|----------------------------------------------------------------------------------------------------|
| C <sub>4</sub> | Default: 0. Options: [Real Number]: Thrust coefficient. Units: N/kPa <sup>C5</sup> .                                               |
| C5             | Default: 0. Options: [Real Number]: Thrust coefficient. Units: None                                                                |
| C6             | Default: 0. Options: [Real Number]: Thrust coefficient. Units: N/kPa <sup>C7</sup> .                                               |
| C7             | Default: 0. Options: [Real Number]: Thrust coefficient. Units: None                                                                |
| C8             | Default: 0. Options: [Real Number]: Thrust coefficient. Units: N/kPa <sup>C9</sup> .                                               |
| C9             | Default: 0. Options: [Real Number]: Thrust coefficient. Units: None                                                                |
| C10            | Default: 0. Options: [Real Number]: Thrust coefficient. Units: N.                                                                  |
| C11            | Default: 1. Options: [Real Number]: Thrust coefficient. Units: None                                                                |
| C12            | Default: 0. Options: [Real Number]: Thrust coefficient. Units: 1/kPa.                                                              |
| C13            | Default: 0. Options: [Real Number]: Thrust coefficient. Units: None.                                                               |
| C14            | Default: 0. Options: [Real Number]: Thrust coefficient. Units 1/kPa.                                                               |
|                | The constants $K_i$ below are used in the following equation to calculate Isp<br>as a function of pressure $P$ and temperature $T$ |

 $I_{sp}(P,T) = \left\{ K_1 + K_2 P + K_3 P^2 + K_4 P^{K_5} + K_6 P^{K_7} + K_8 P^{K_9} + K_{10} K_{11}^{K_{12}P} \right\}$ <br> $\left( \frac{T}{T_{ref}} \right)^{1 + K_{13} + K_{14}P}$ 

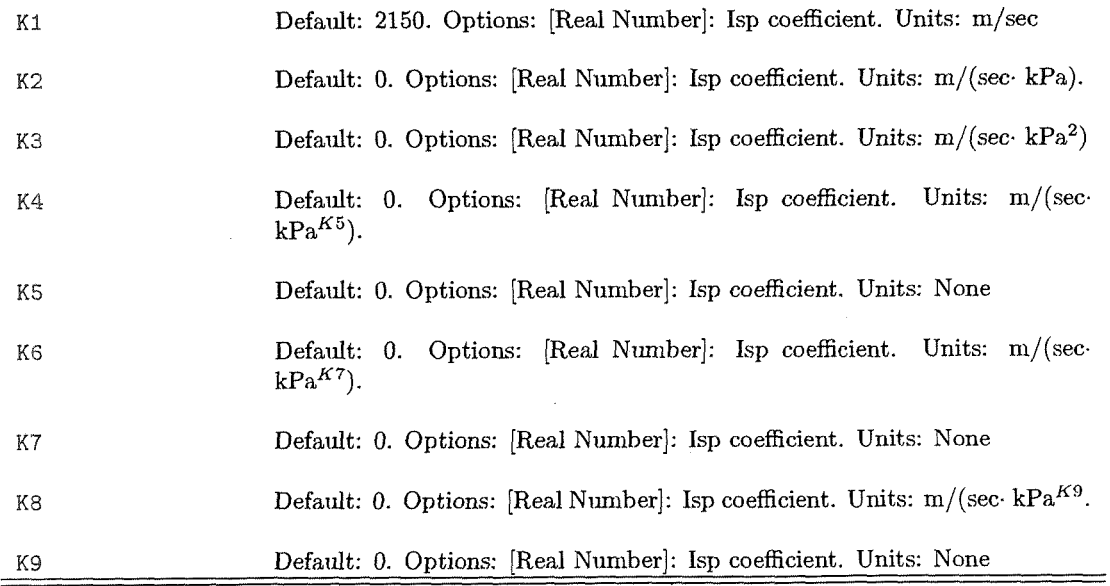

# **2.2. PROPAGATOR FIELDS I.** Work in Progress

Table 2.5: Fields Associated with a Spacecraft Thruster (Actuators Tab) (contimled)

| Field           | Options and Description                                            |
|-----------------|--------------------------------------------------------------------|
| K10             | Default: 0. Options: [Real Number]: Isp coefficient. Units: m/sec. |
| K11             | Default: 1. Options: [Real Number]: Isp coefficient. Units: None   |
| K <sub>12</sub> | Default: 0. Options: [Real Number]: Isp coefficient. Units: 1/kPa. |
| K13             | Default: 0. Options: [Real Number]: Isp coefficient. Units: None.  |
| K14             | Default: 0. Options: [Real Number]: Isp coefficient. Units 1/kPa.  |
|                 |                                                                    |

#### **2.2 Propagator Fields**

| Field         | Options and Description                                              |
|---------------|----------------------------------------------------------------------|
| CentralBody   | Default: Earth. Options: [Sun, Mercury, Venus, Earth, Luna,          |
|               | Mars, Jupiter, Saturn, Uranus, Neptune, Pluto :<br>The Cen-          |
|               | tralBody field allows the user to select the origin for the propaga- |
|               | tion. All propagation occurs in the FK5 axes system, about the       |
|               | Central Body chosen by the user. The Central Body must be a grav-    |
|               | itational body and so cannot be a LibrationPoint or other special    |
|               | point. Units: N/A.                                                   |
| PrimaryBodies | Default: {Earth}. Options: [Sun, Mercury, Venus, Earth, Luna,        |
|               | Mars, Jupiter, Saturn, Uranus, Neptune, Pluto  :<br>The Pri-         |
|               | maryBodies field is a list of all celestial bodies that are to be    |
|               | modelled with a force model more complex than point mass grav-       |
|               | ity. Lists are surrounded by curly braces. For each PrimaryBody,     |
|               | the user can choose a drag, magnetic field, and aspherical gravity   |
|               | model. There is a coupling between the PrimaryBodies filed and       |
|               | the PointMasses field. A primary body can be any planet or moon      |
|               | not included in the PointMasses field. Units: N/A.                   |
|               |                                                                      |

Table 2.6: Fields Associated with a Force Model

### Draft: Work in Progress CHAPTER 2. OBJECTS AND RESOURCES

Table 2.6: (Fields Associated with a Force Model... continued)

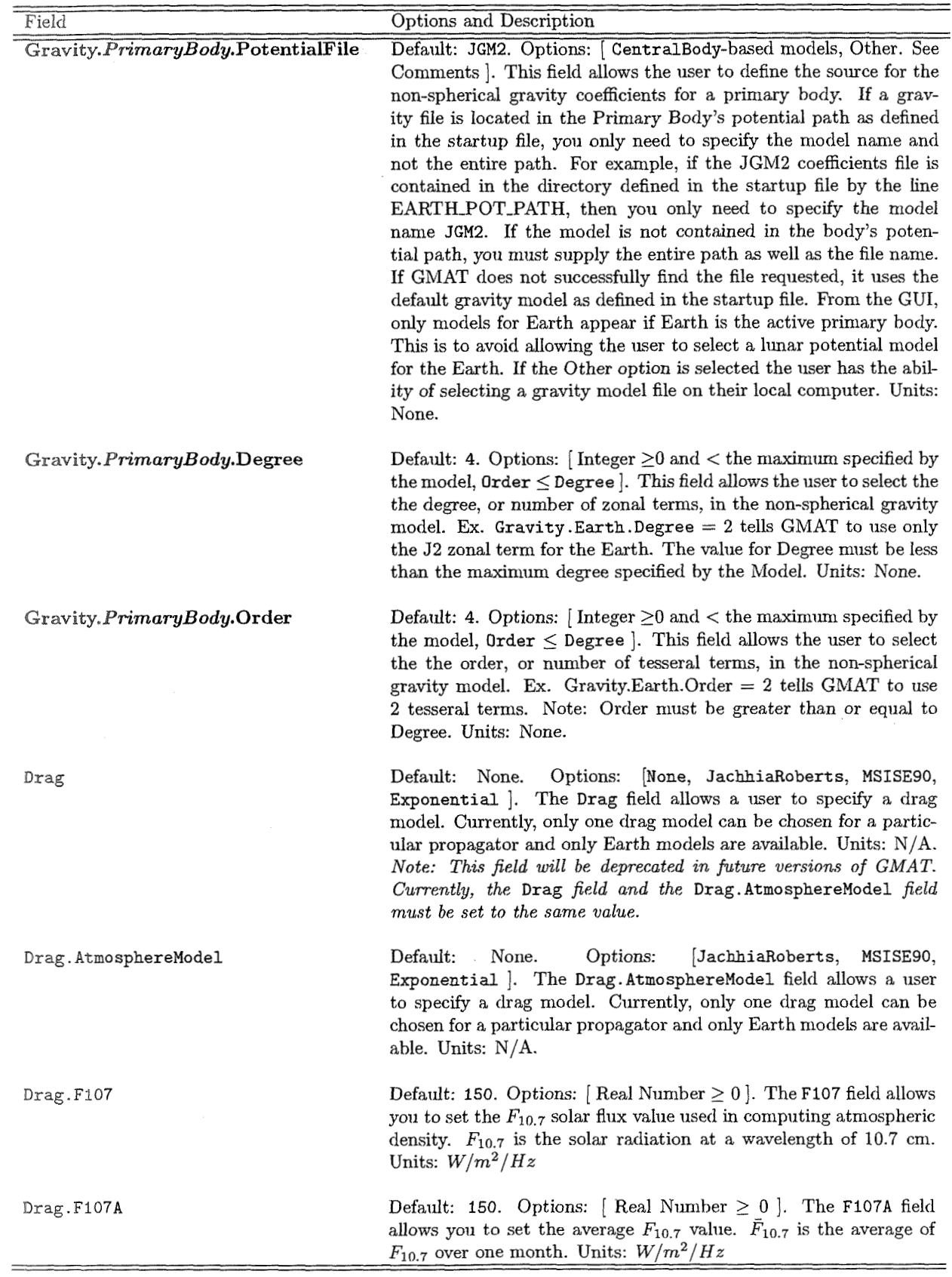

*2.2. PIZOPAG-4TOR FIELDS* **G.** ., ..:

i,

Table 2.6: (Fields Associated with a Force Model... continued)

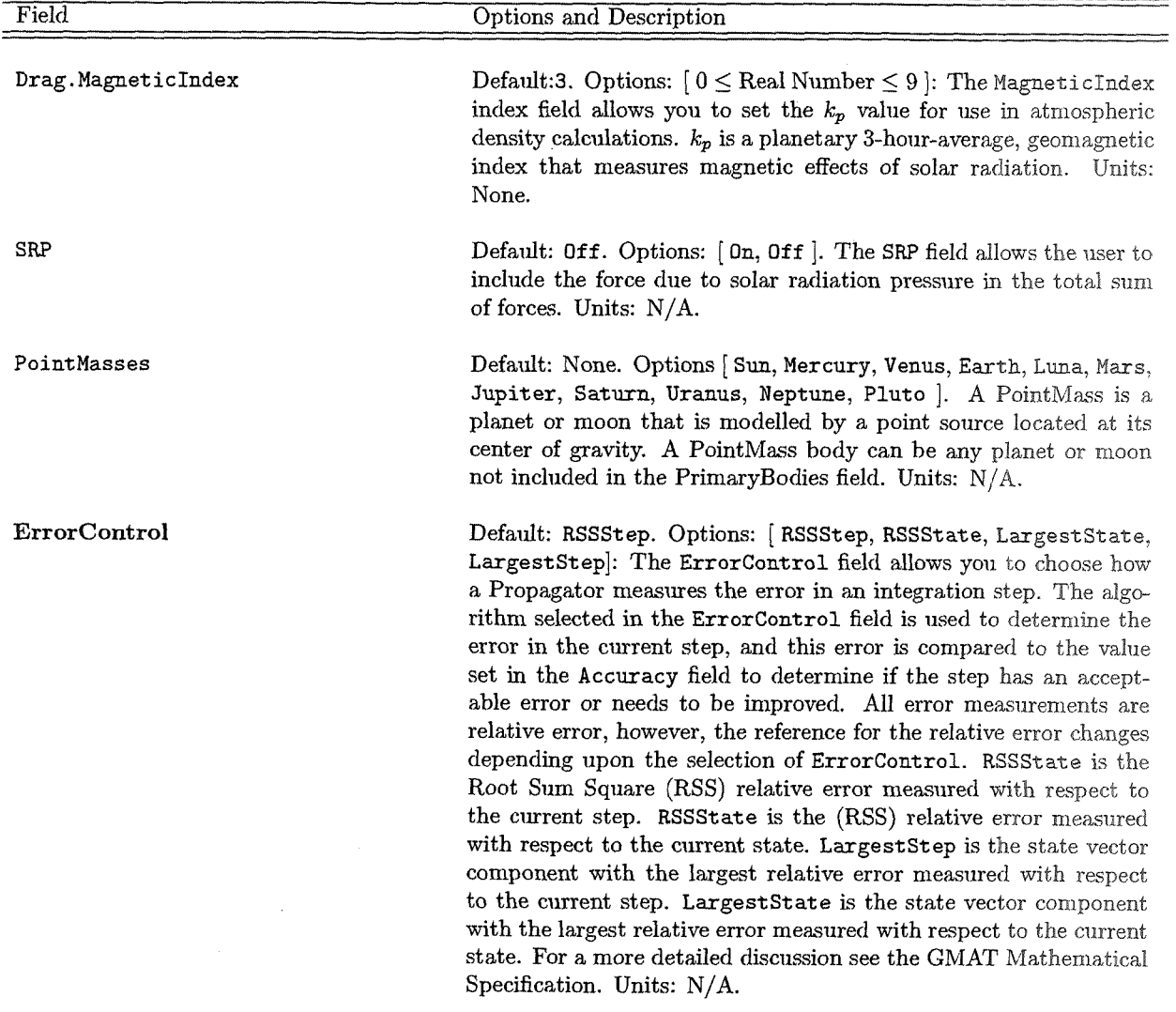

Table 2.7: Fields Associated with an Integrator

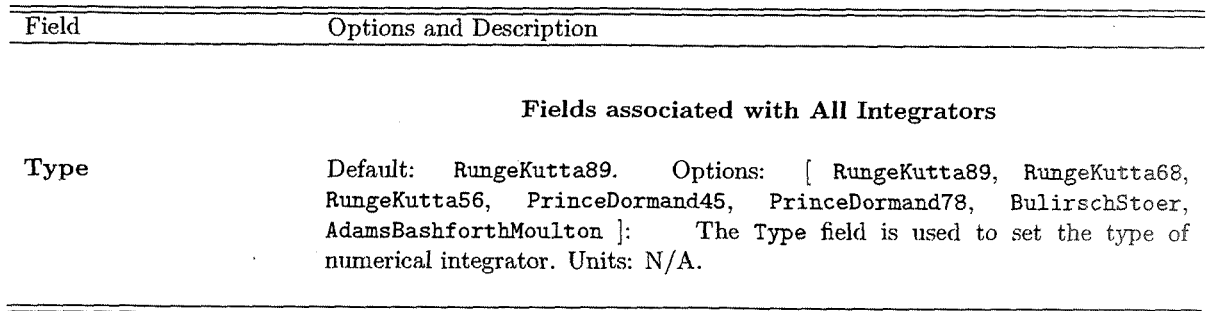

*23* 

 $\ddot{\phantom{a}}$ 

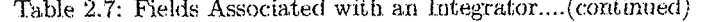

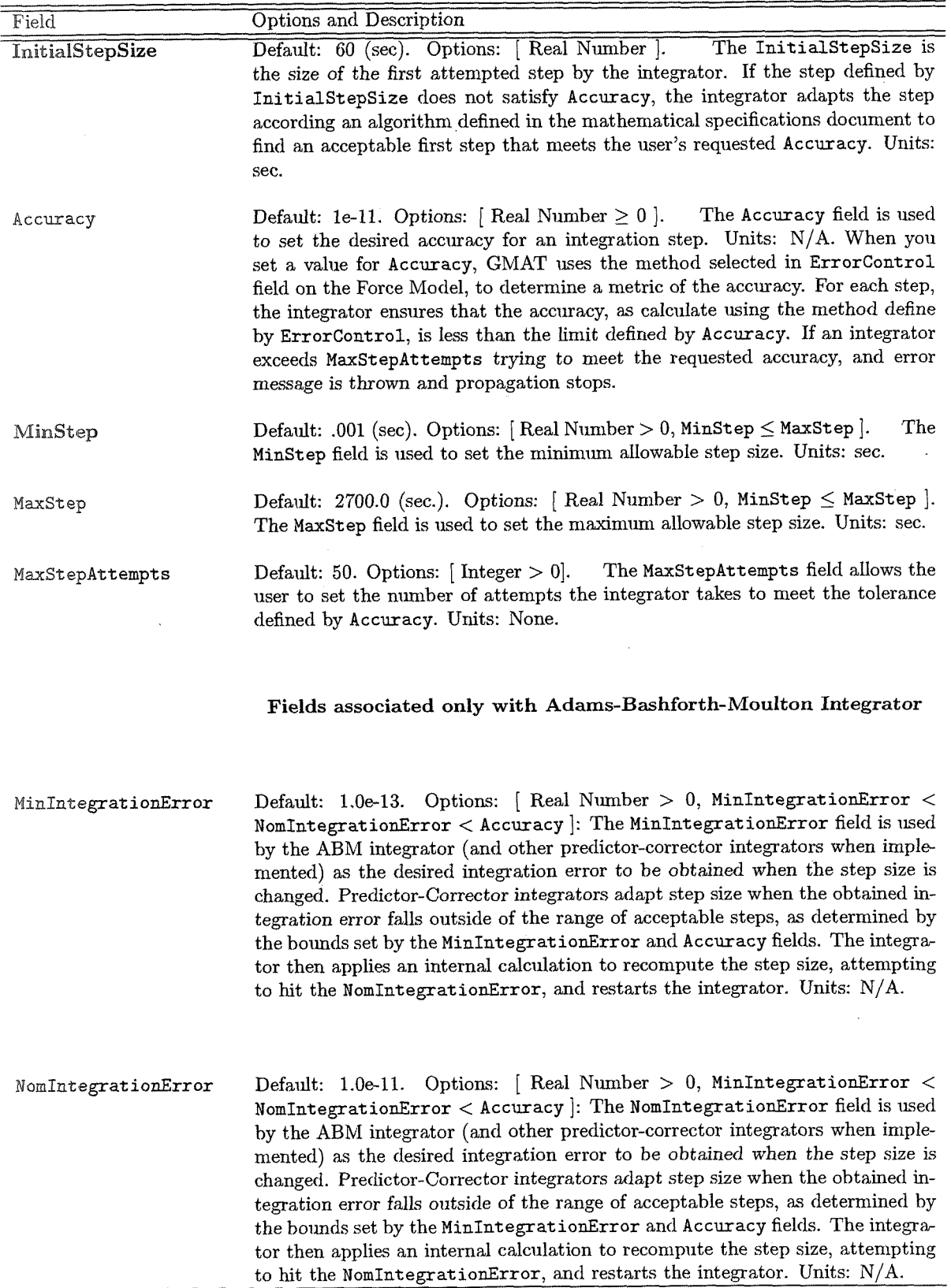

 $\sim$ 

#### 2.3. MANEUVERS

#### Table 2.7: Fields Associated with an Integrator....(continued)

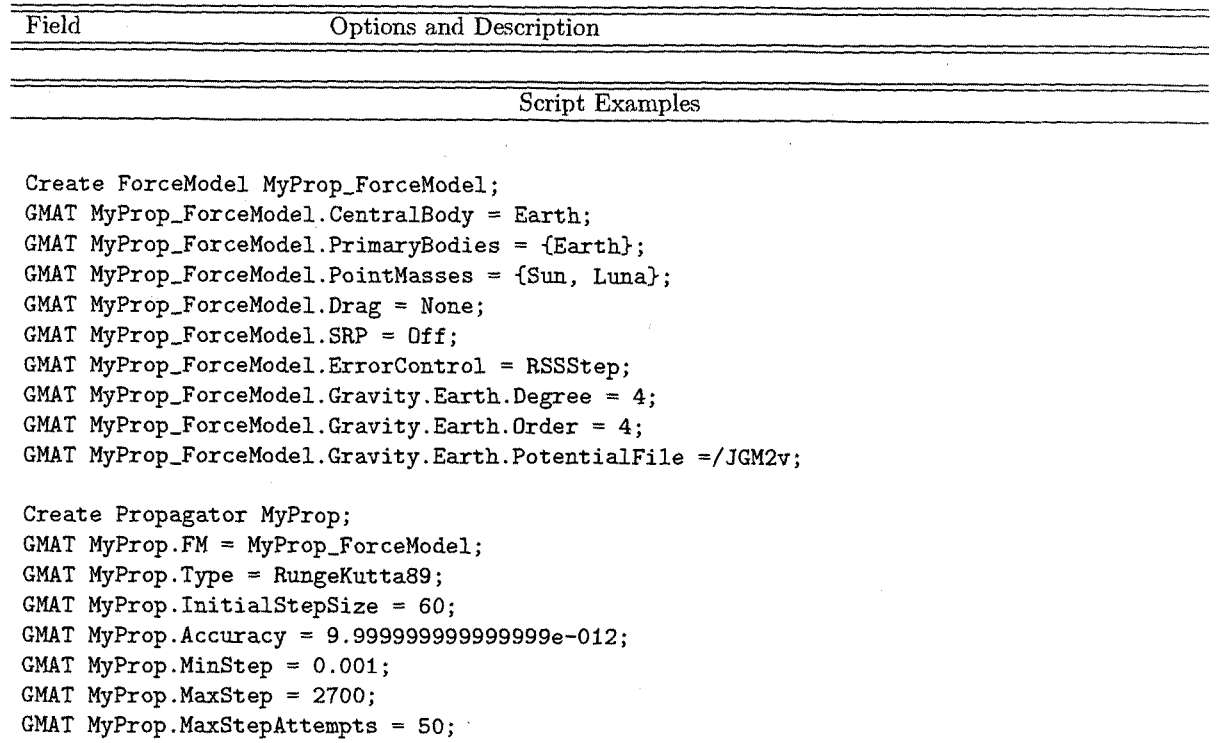

#### **2.3 Maneuvers**

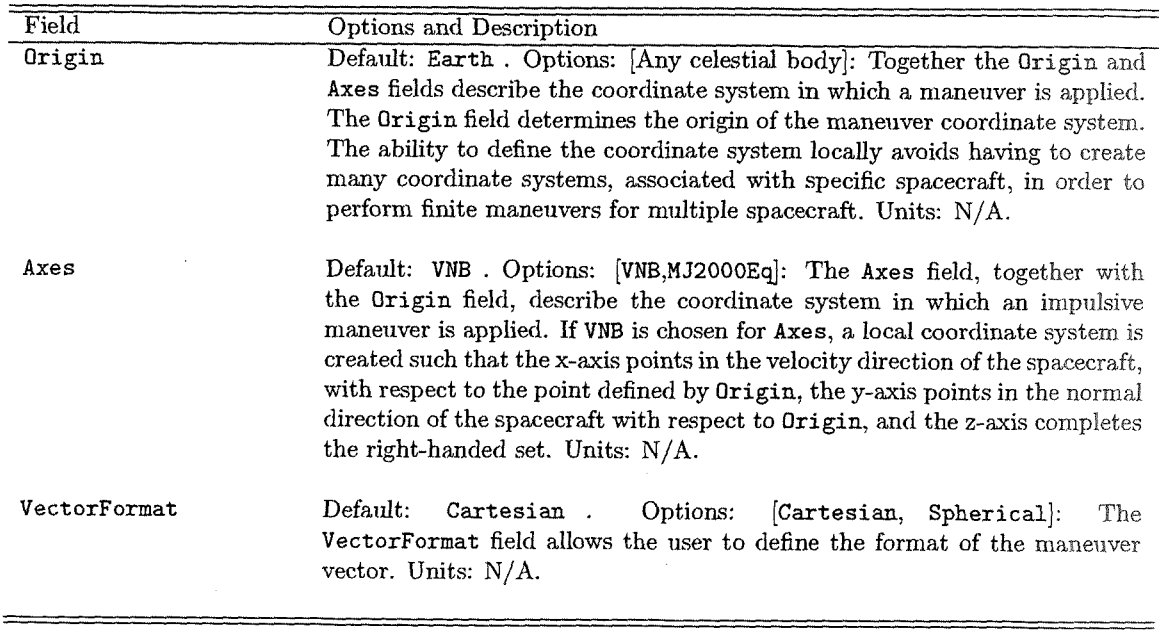

Table 2.8: Fields Associated with an Impulsive Burn

#### Draft: Work in Pro  $\overline{\mathcal{X}}$ ess

CHAPTER 2. OBJECTS AND RESOURCES

Table 2.8: (continued)

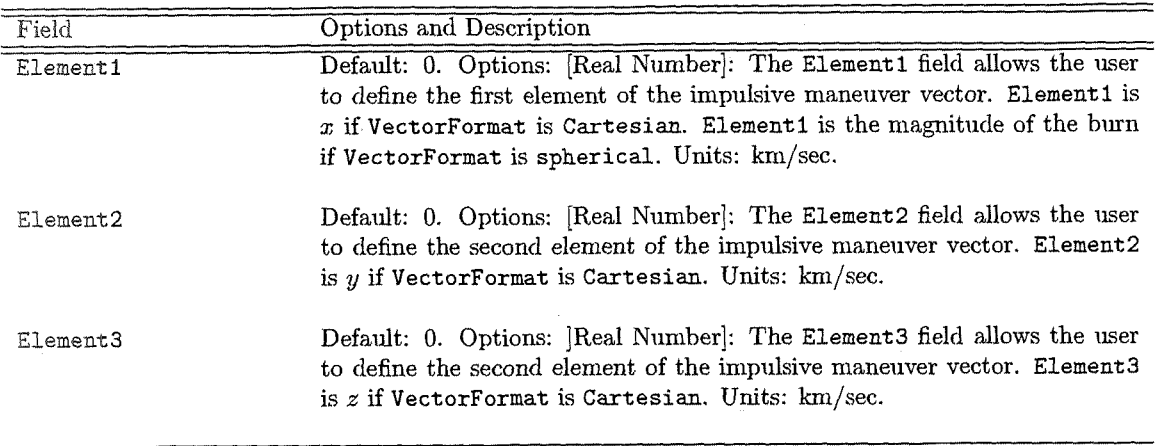

Table 2.9: Fields Associated with a Finite Burn

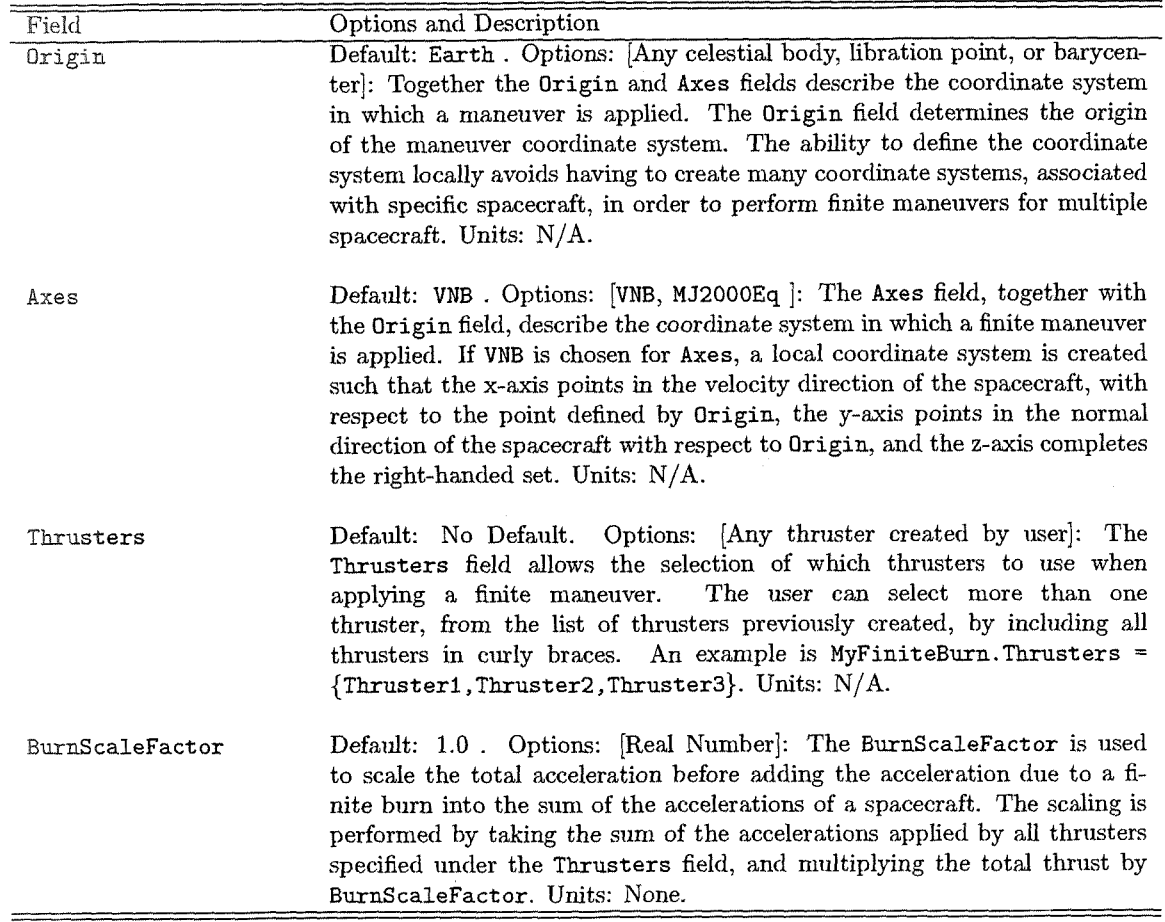

#### 2-4 Solver **Fields**

# 2.4. SOLVER FIELDS

Table 2.10: Fields Associated with the fromcon Solver

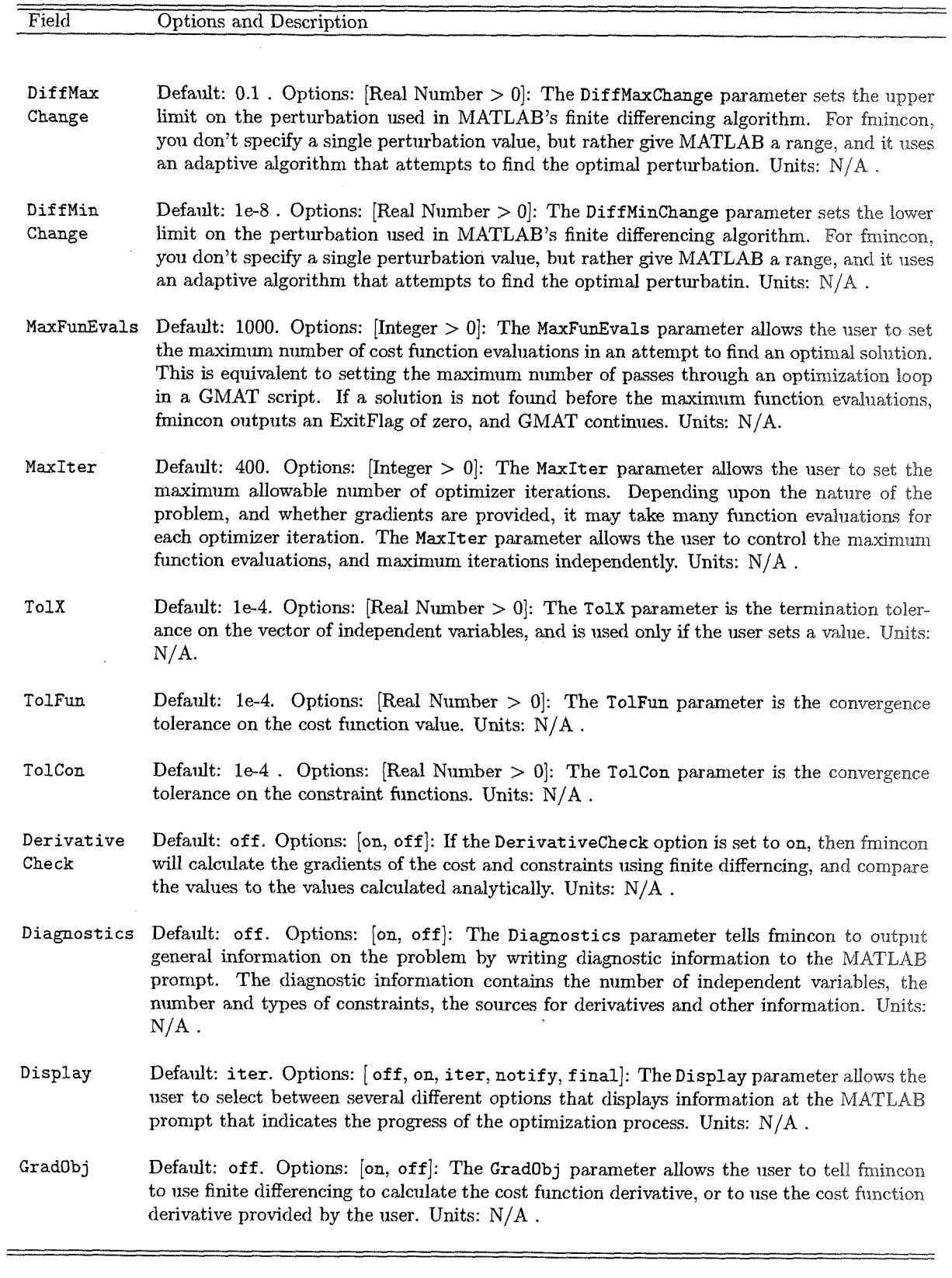

 $\mathcal{A}$ 

CHAPTER 2. OBJECTS AND RESOURCES

Table 2.10: (Fields Associated with the fmincon Solver....continued)

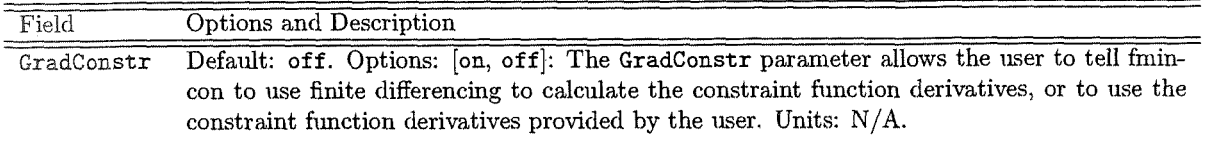

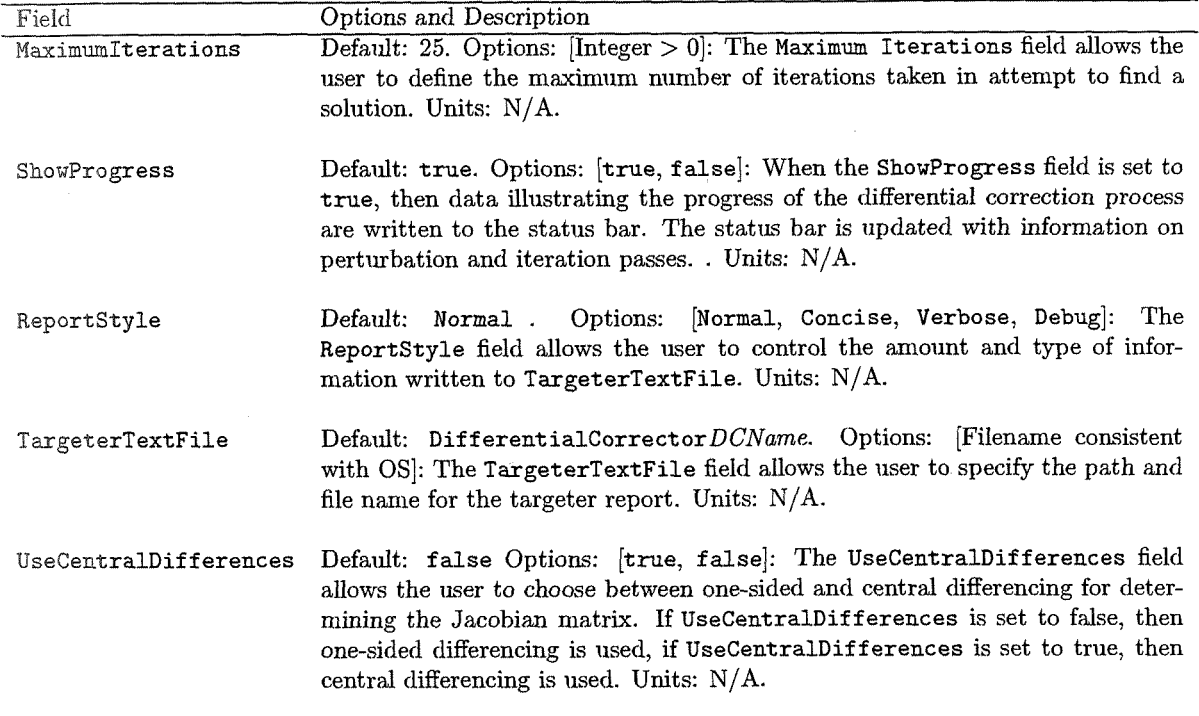

Table 2.11: Fields Associated with a Differential Corrector

#### 23 Plots **and Reports**

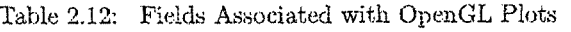

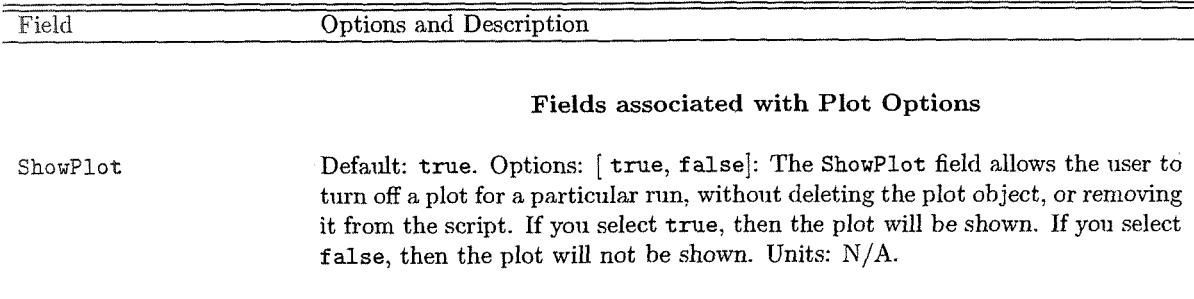

# **f:** .. . >.. *2.5. PLOTS AXD REPORTS*

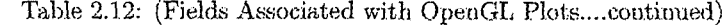

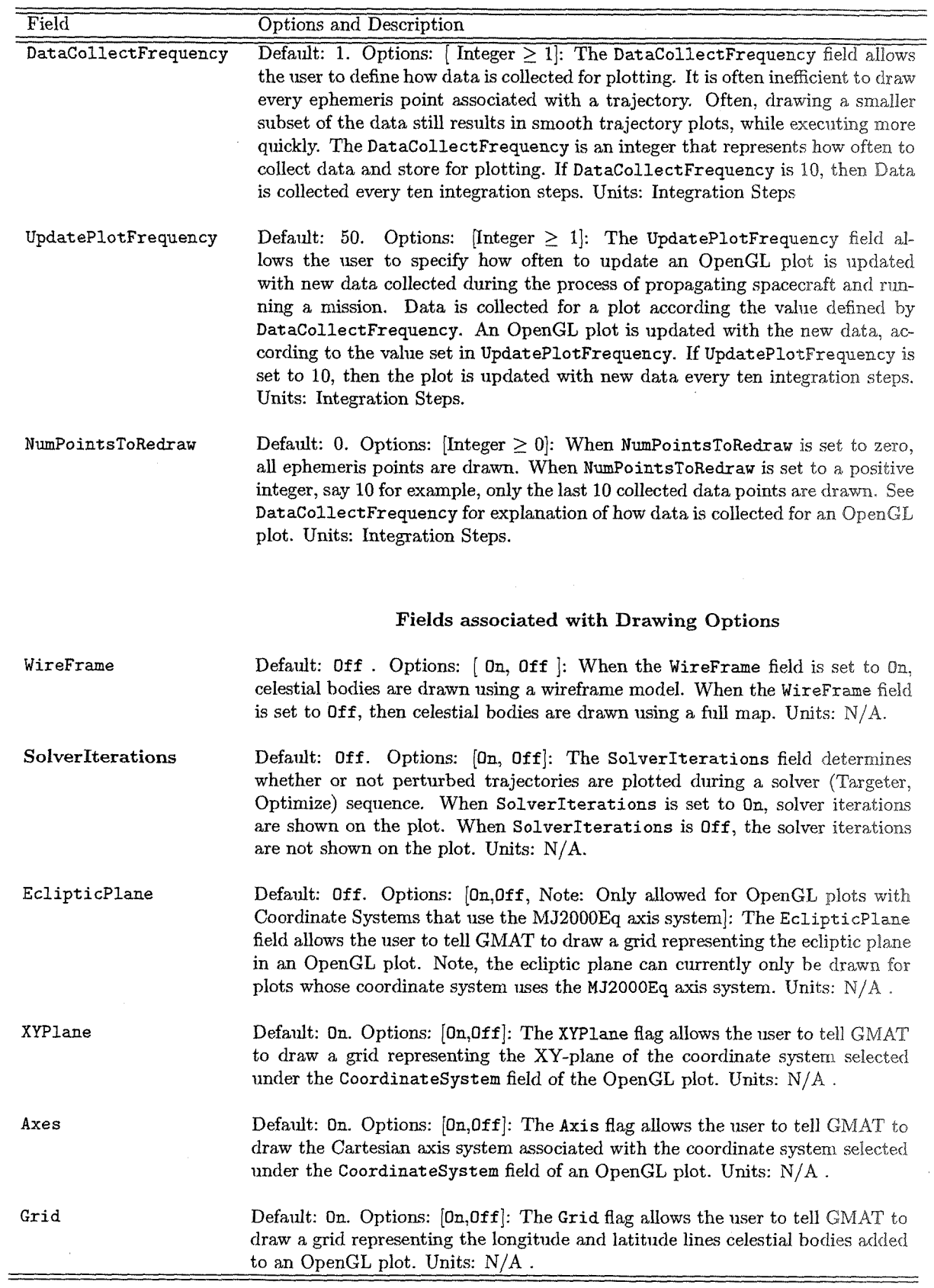

CHAPTER<sup>2</sup> OBJECTS AND RESOURCES

Table 2.12: (Fields Associated with OpenGL Plots....continued)

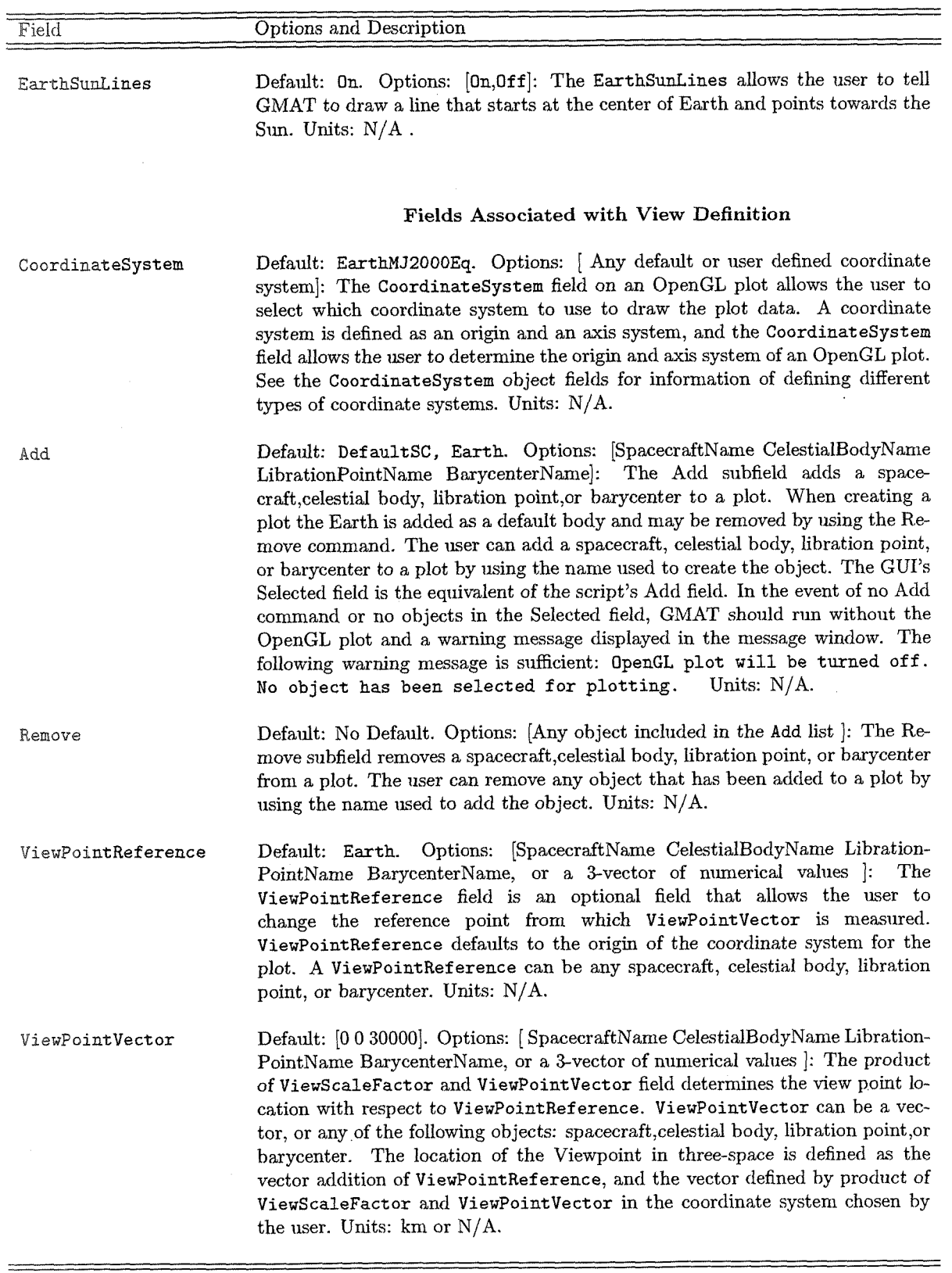

 $30\,$ 

 $\bar{\lambda}$ 

2.5. PLOTS AND REPORTS

Table 2.12: (Fields Associated with OpenGL Plots....continued)

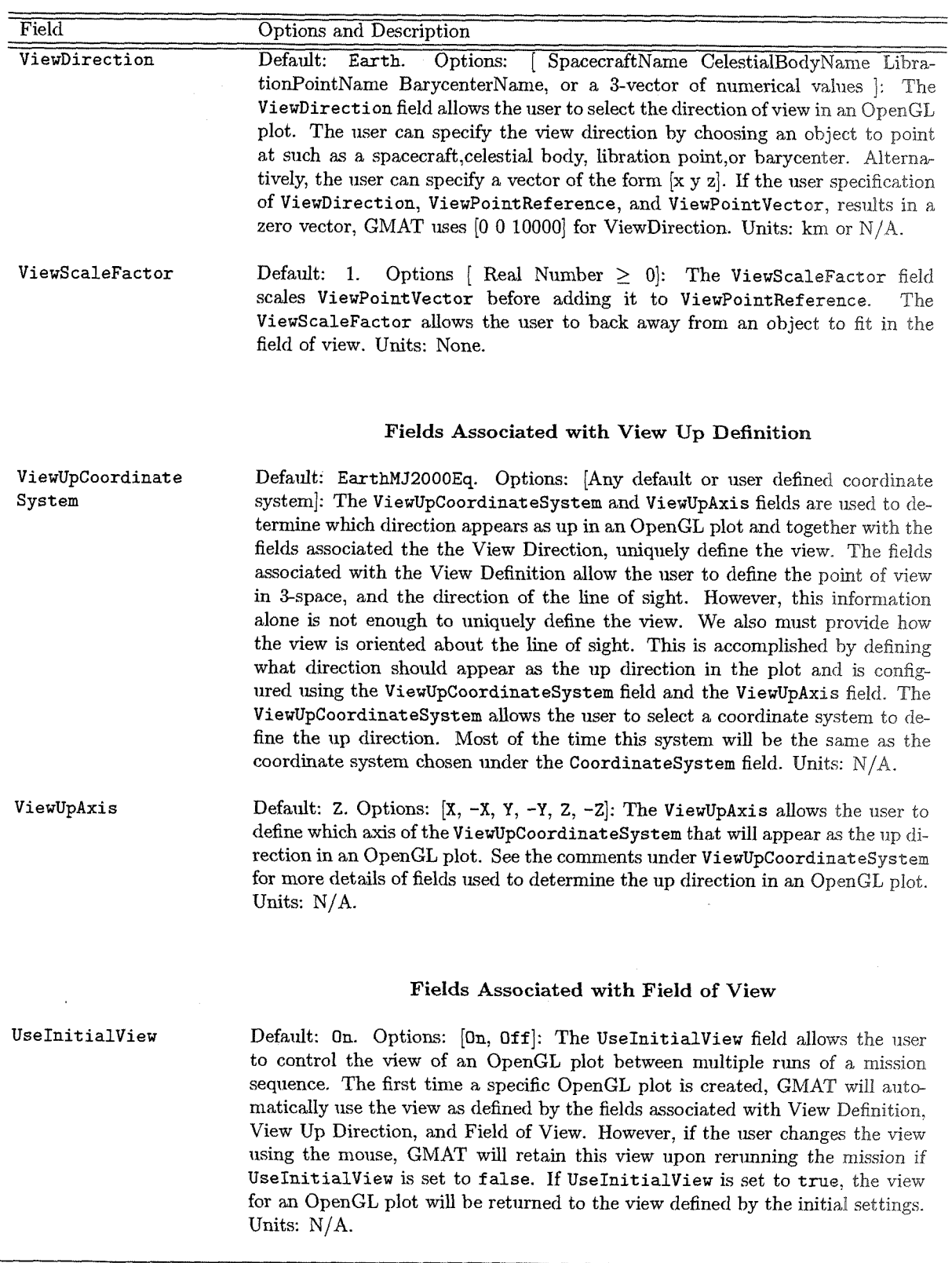

 $\hat{\boldsymbol{\beta}}$ 

### Draft: Work in Progress CHAPTER 2. OBJECTS AND RESOURCES

Table 2.12: (Fields Associated with OpenGL Plots....continued)

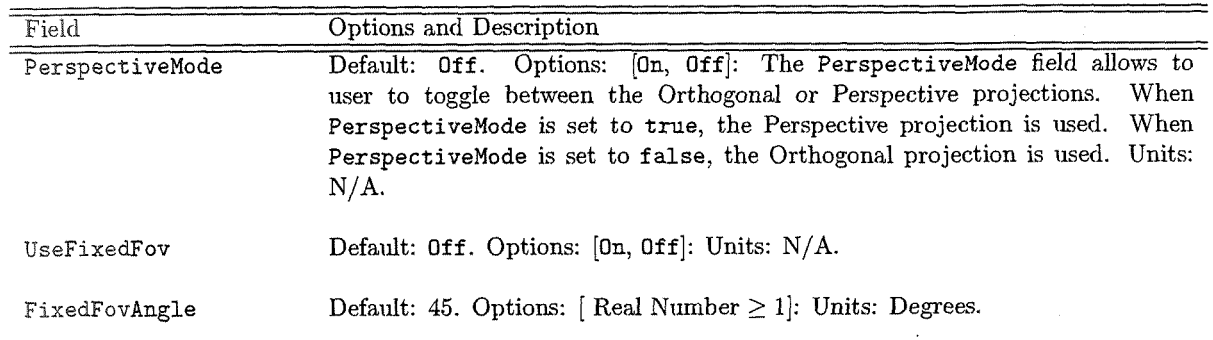

Table 2.13: Fields Associated with Report Files

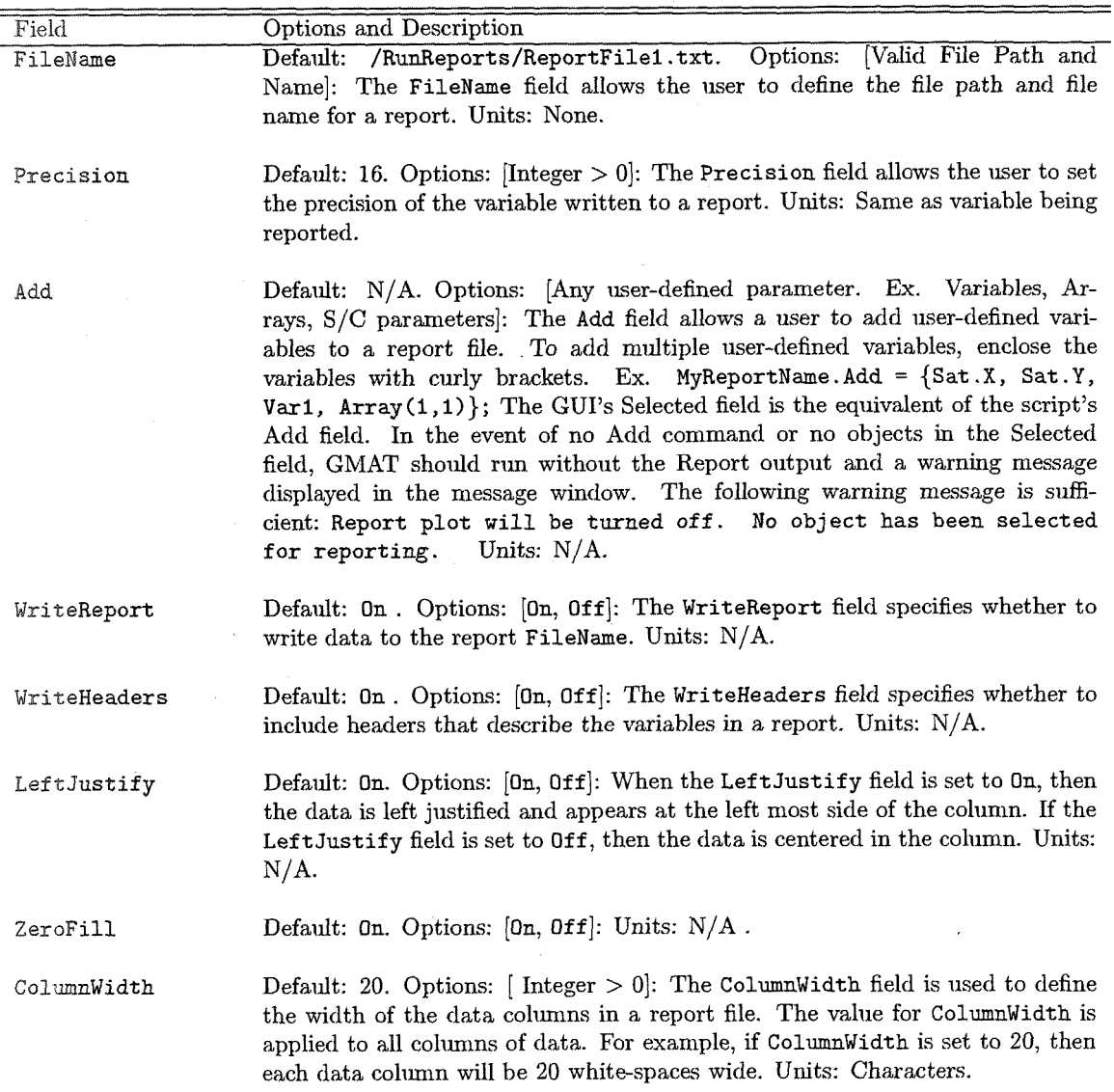

Table 2.13: Fields Associated with Report Files....(continued)

| Field            | Options and Description                                                                                                    |
|------------------|----------------------------------------------------------------------------------------------------|
| SolverIterations | Default: Off. Options: [On, Off]: The SolverIterations field deter-<br>mines whether or not data associated with perturbed trajectories during<br>a solver (Targeter, Optimize) sequence is written to a report file. When<br>SolverIterations is set to On, solver iterations are written to the report file.<br>When SolverIterations is Off, the solver iterations are not written to the<br>report file. Units: $N/A$ . |

Table 2.14: Fields Associated with XY-Plots

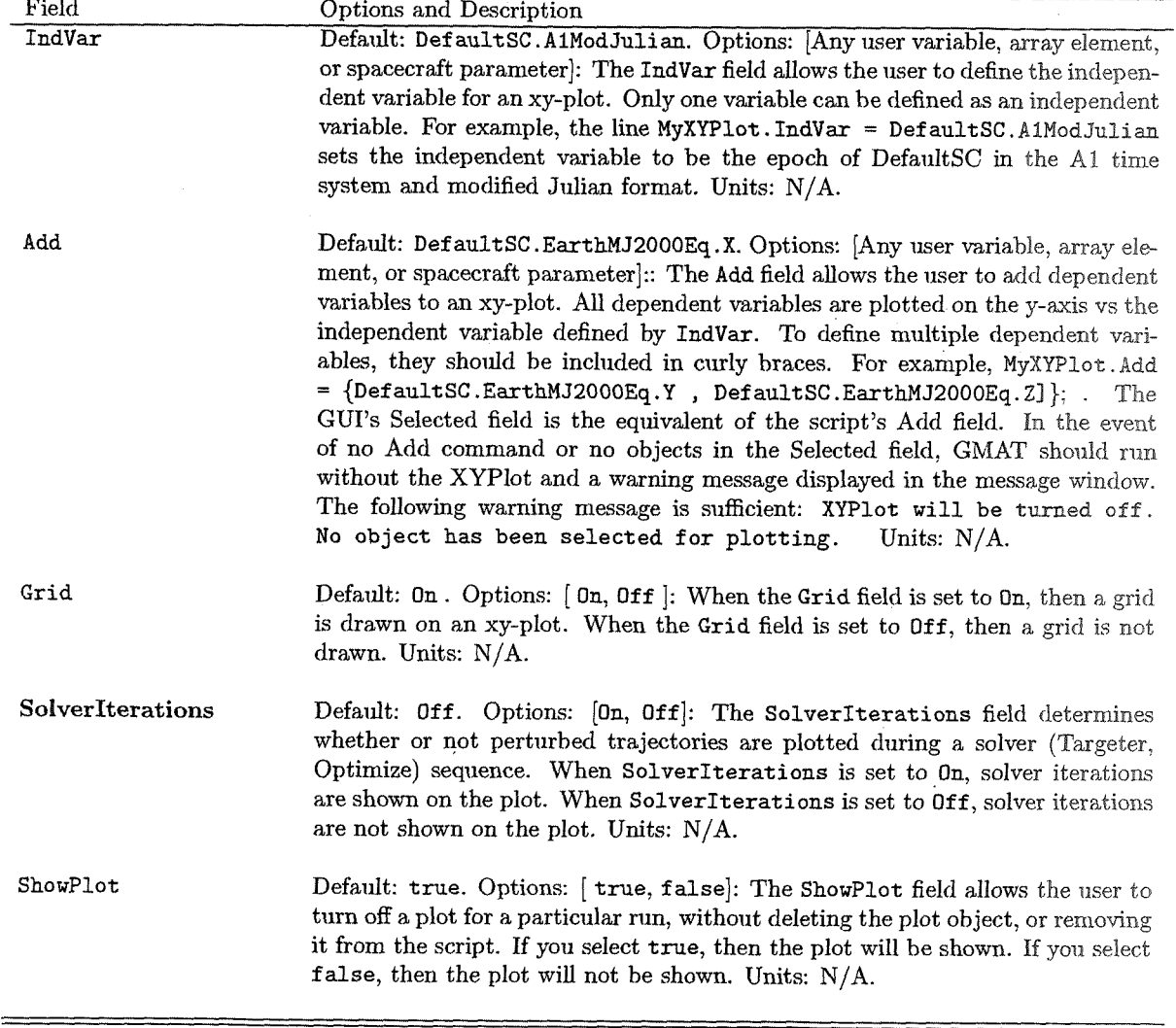

#### **2;6 Solar System, Celestial Bodies and other Space Points**

### Draft: Work in Progress CHAPTER 2. OBJECTS AND RESOURCES

Table 2.15: Fields Associated with the Solar System

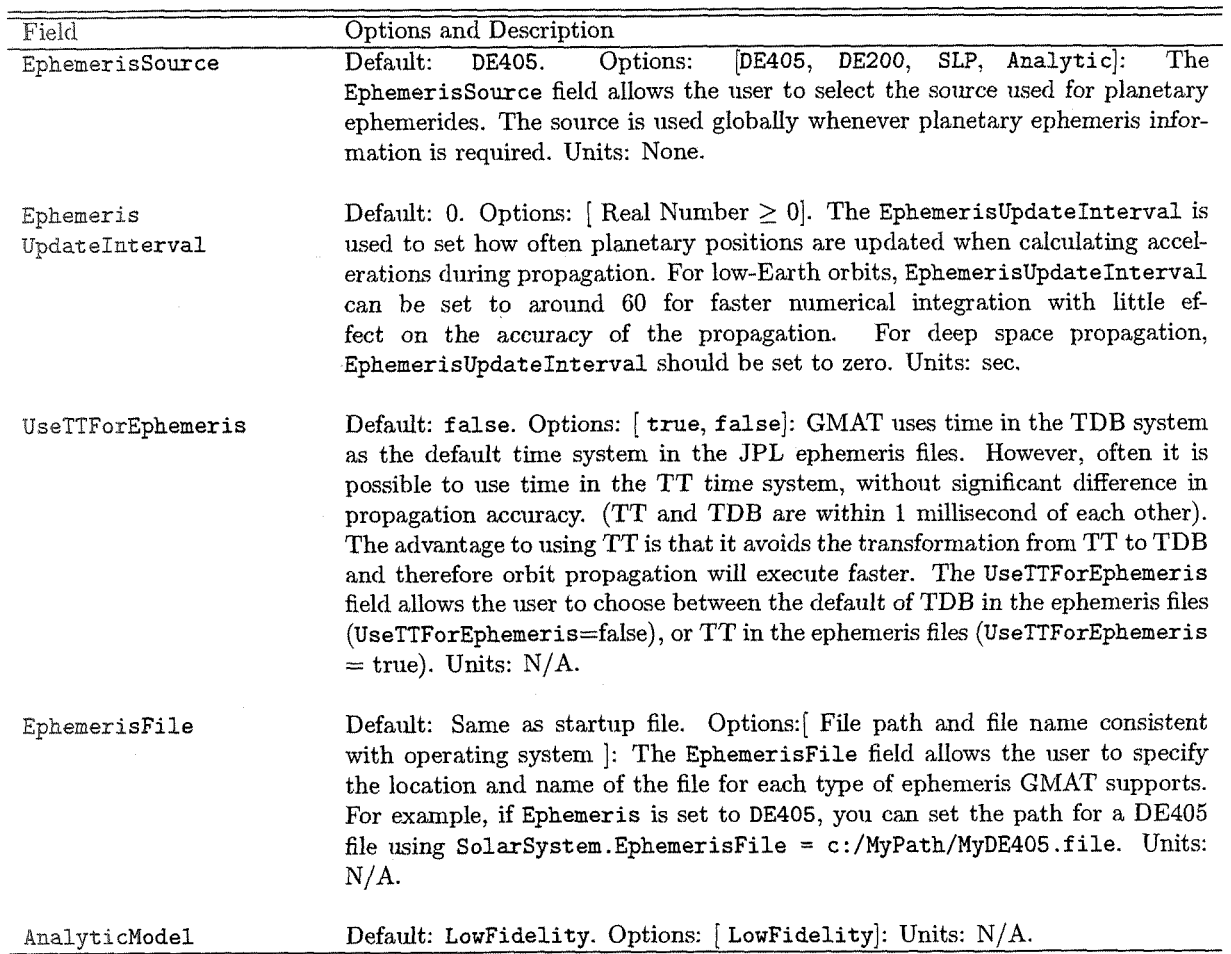

Table 2.16: Fields Associated with a Libration Point

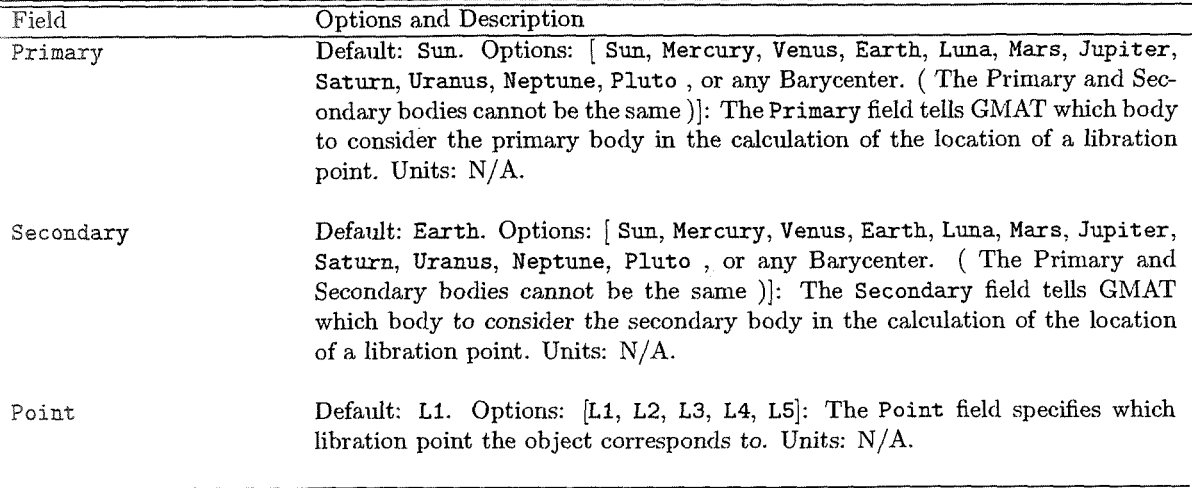

34

# *2.6. SOLAR SYSTEM, CELEST144L BODIES* **AND** *OTHER SF-ACE POIXTS".'"*

 $\sim 10^{-1}$ 

Table 2.17: Fields Associated with a BaryCenter

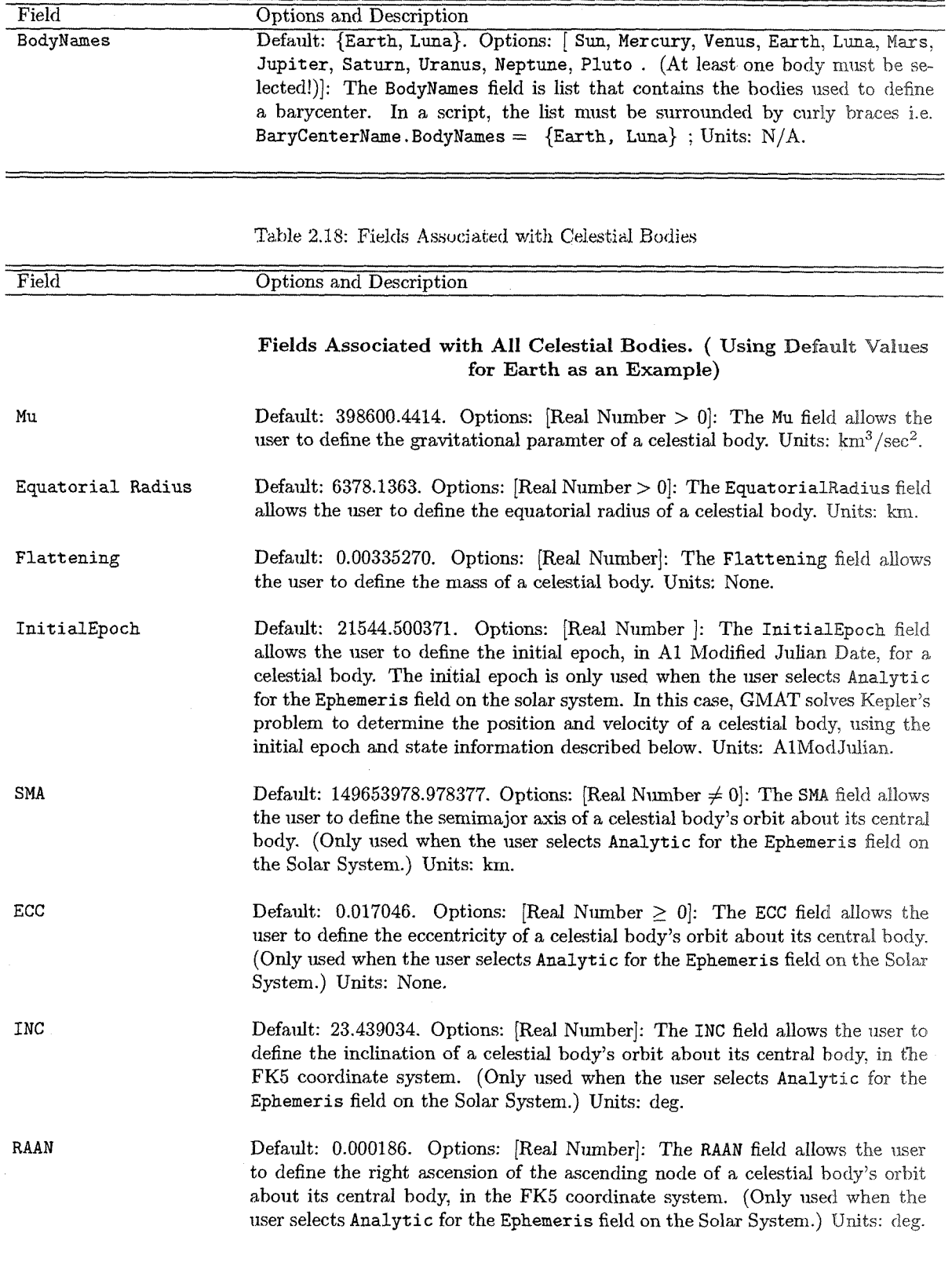

 $35\,$ 

CHAPTER 2. OBJECTS AND RESOURCES

#### Table 2.18: (Fields Associated with Celestial Bodies...continued)

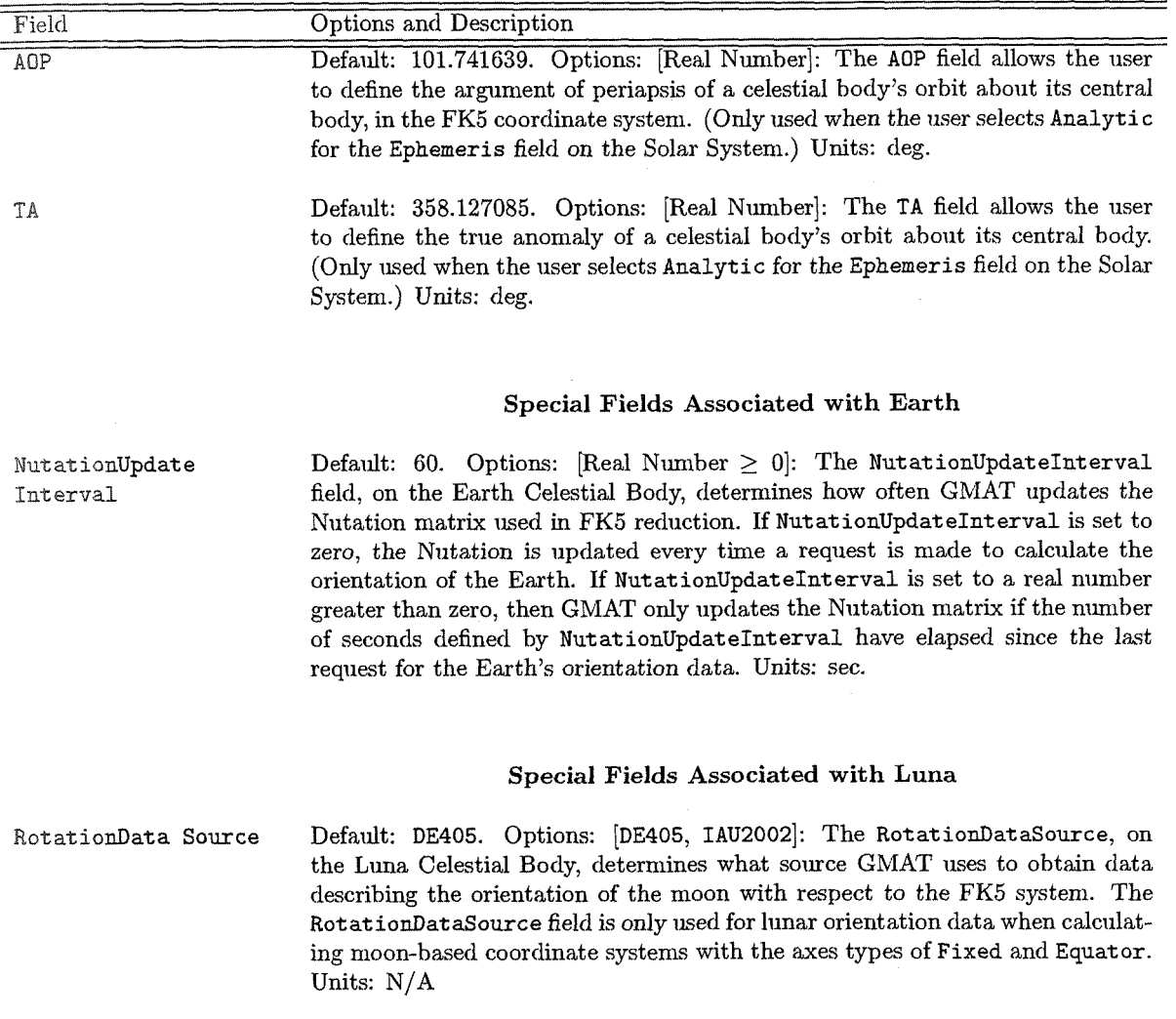

Table 2.19: Fields Associated with a Coordinate System

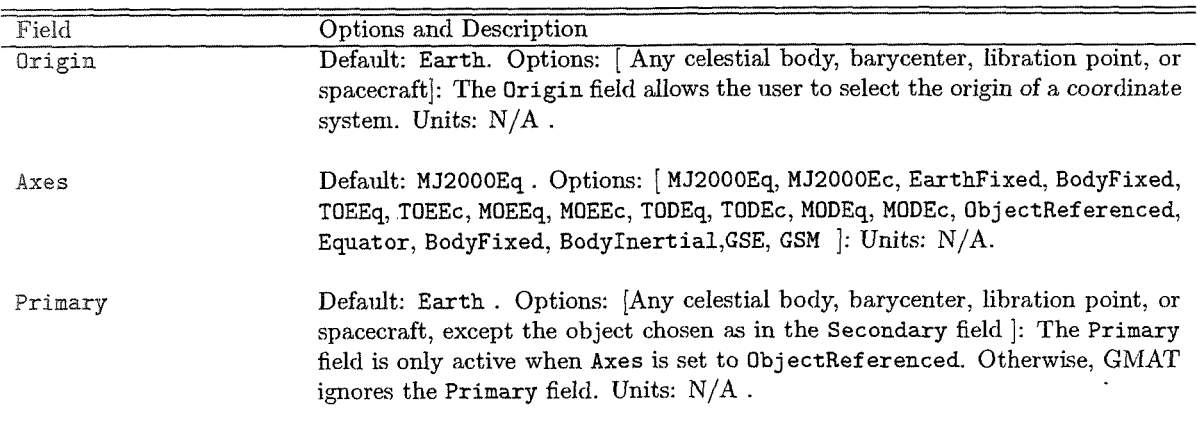

Work in 2.6. SOLAR SYSTEM, CELESTIAL BODIES AND OTHER SPACE POINTS

Field Options and Description Secondary Default: Luna . Options: [Any celestial body, barycenter, libration point, or spacecraft, except the object chosen ns in the Primary field]: The Secondary field is only active when Axes is set to ObjectReferenced. Otherwise, GMAT ignores the Secondary field. Units:  $N/A$ . Epoch Default: 21545.0. Options: [Real Number  $\geq 0$ ]: The Epoch field is only active if the Axes field is defined hy an epoch referenced axis system: MDEEq, MOEEc, TOEEq, TOEEc. Units: Days . Default: **R.** Options: [ R, **-R,** V, -V, N, -N]: The X field. is only active if the Axes XAxis field is set to ObjectReferenced. Otherwise, GMAT ignores the X field. Units:  $N/A$ . YAxis Default: No Default. Options:  $[R, -R, V, -V, N, -N]$ : The Y field is only active if the Axes field is set to ObjectReferenced. Otherwise, GMAT ignores the Y field. Units: N/A. ZAxis Defadt: N . Options: [R, -R, V, -V, N, **-N]:** The Z field is only active if the Axes field is set to ObjectReferenced. Otherwise, GMAT ignores the Z field. Units: N/A. UpdateInterval Default: 60. Options: [Real Number  $\geq$  0]: Units: seconds.

Table 2.19: (Fields Associated with a Coordinate System.. .continued)

#### Table 2.20: Fields Associated with MATLAB Functions

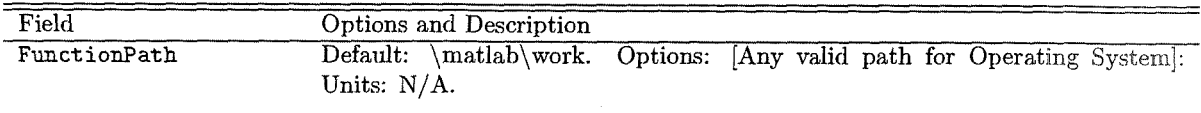

38

**Chapter 3** 

### Commands and Events

#### 3.1 Propagation

Table 3.1: Propagate Command

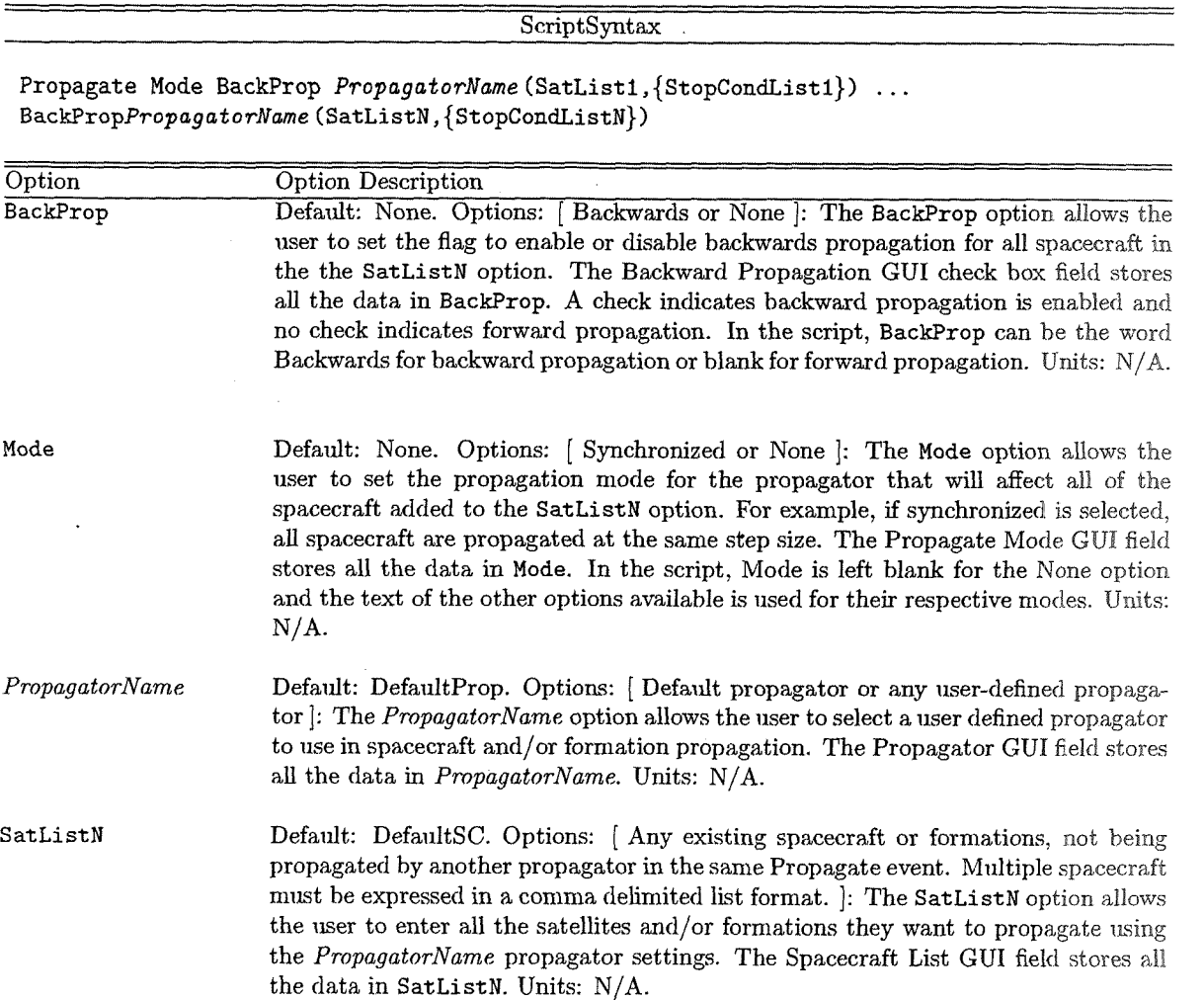

CHAPTER 3. COMMANDS AND EVENTS

 $\sim$ 

Table 3.1: Propagate Command . . . continued

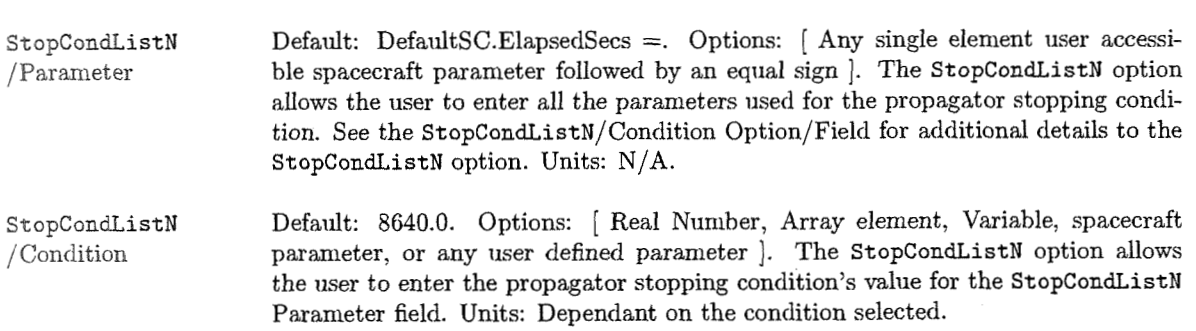

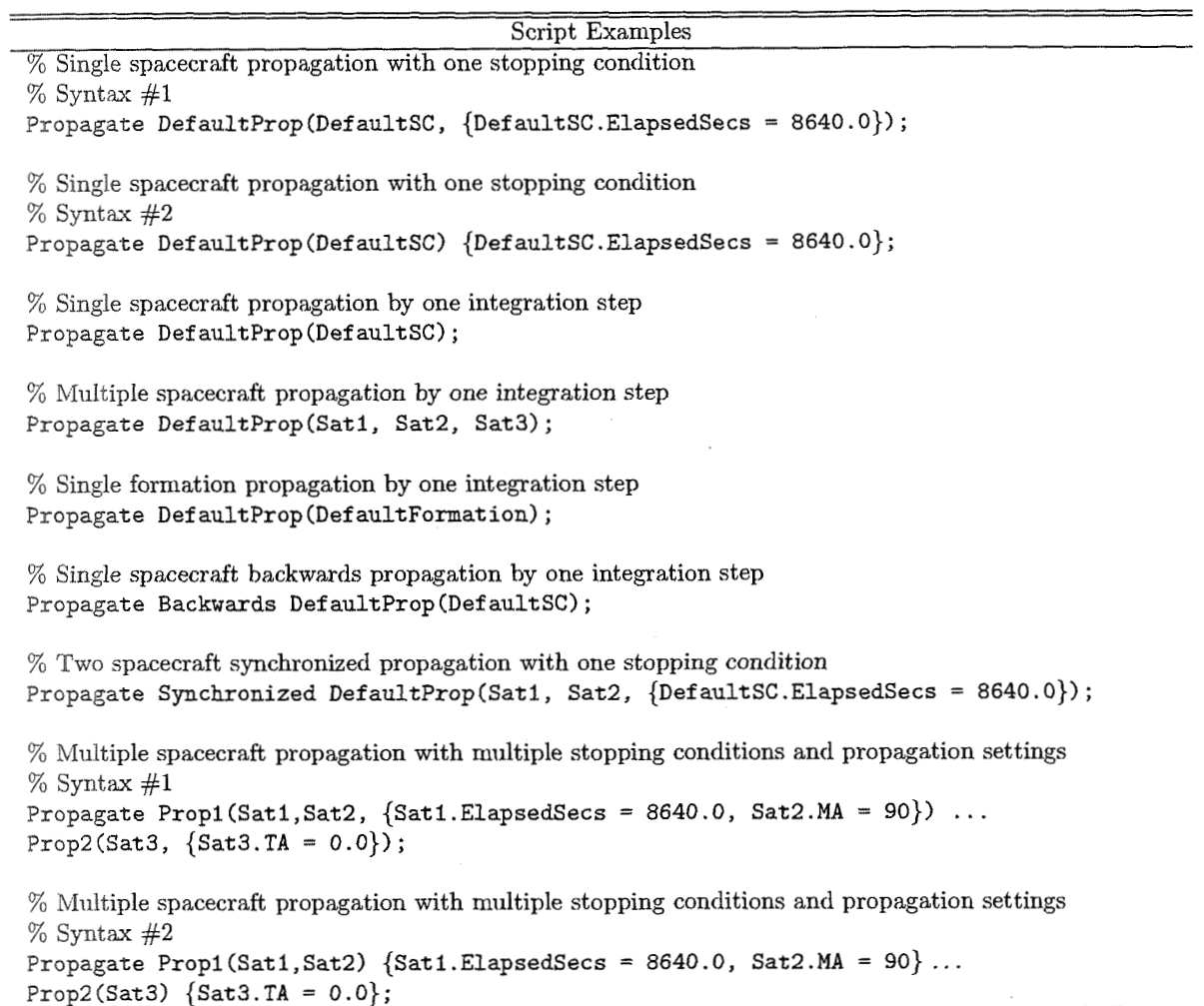

40

#### 3.2. CONTROL FLOW

#### **3.2** Control Flow

#### Table 3.2: If Command

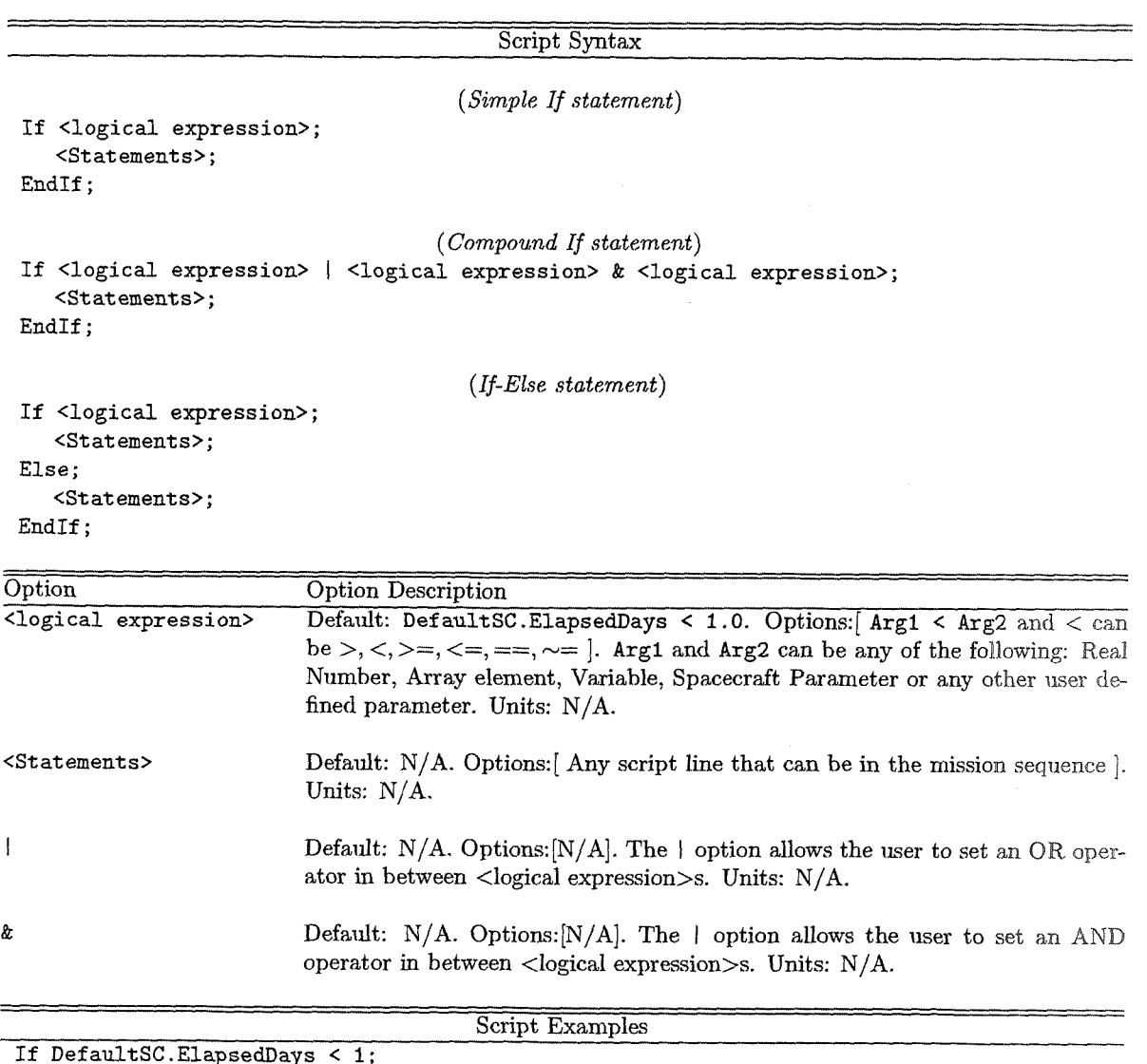

```
If Defau1tSC.ElapsedDays < I; 
Propagate Def aultProp ( DefaultSC , { Def aultSC .ElapsedDays = 0.01 1); 
EndIf: 
If MyVariable \langle MyArray(1,1);
   MyArray(1,l) = 5; 
EndIf: 
If DefaultSC.Earth.TA < MyArray(l,2); 
   Propagate DefaultProp( DefaultSC );
EndIf;
```
Table 3.3: While Command

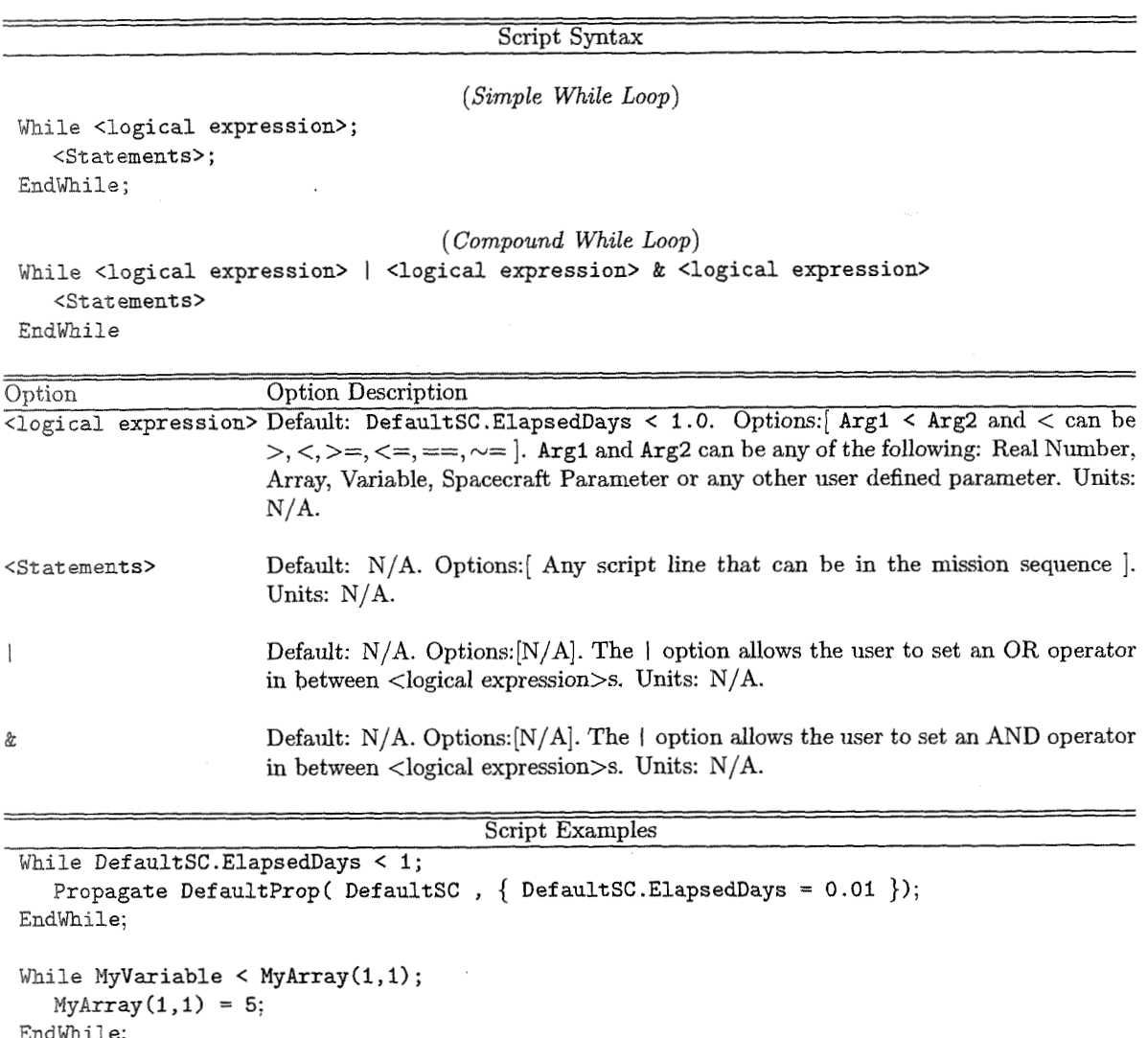

 $42$ 

1.2. *CONTROL FLOW* 2.2. **1.2.**  *43* 

#### Table 3.4: For Command

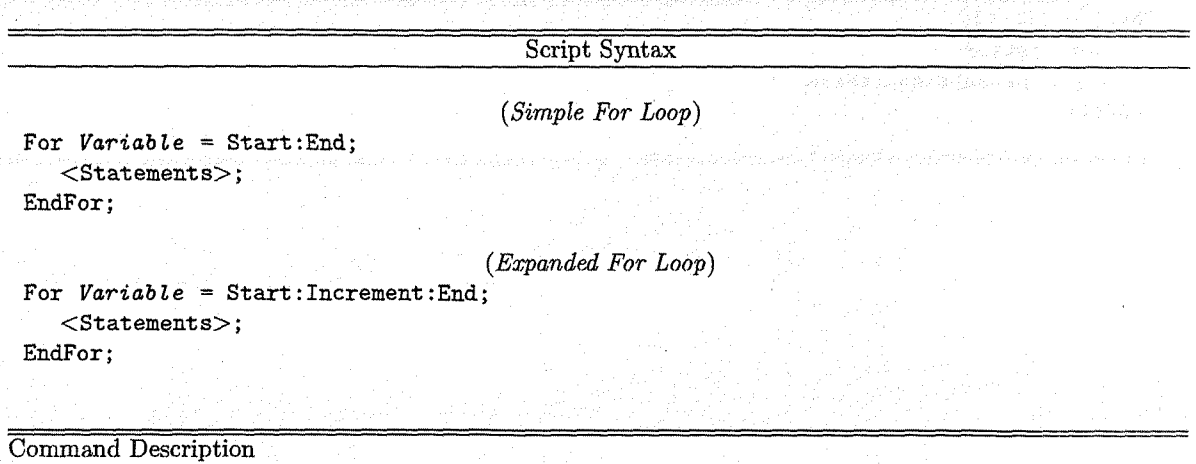

The for loop is a control flow statement that allows portions of code to be executed iteratively using an explicit loop variable (Wikipedia). GMAT for loops are three-expression loops that allow the user to set the initial value of the loop variable, its increment, and the test to exit the loop. A parameter must be defined explicitly using a Create. Variable statement or GUI equivalent before it can be used in a for loop command statement. The only parameter type that can be used **as** a loop variable is the variable type. The parameters used to define Start, Increment, and End can be any of the following GMAT parameters: integer??(real), variable, array element, spacecraft property.

GMAT allows the for loop variable to be changed inside the loop by the user, and the resulting behavior of the for loop is equivalent to the behavior defined in ANSI C. If a change is made to the loop variable inside of the loop, if this change calises the exit test to be violated, GMAT will exit the for loop.

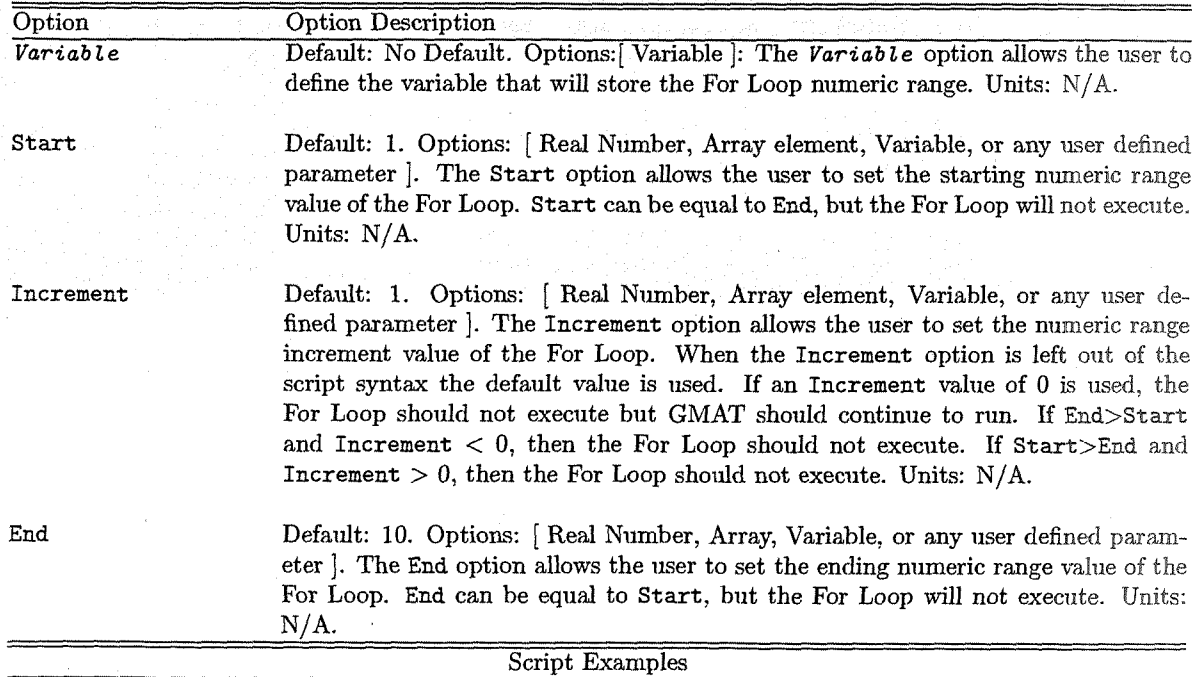

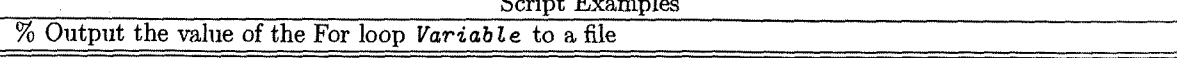

### Draft: Work in Progress CHAPTER 3. COMMANDS AND EVENTS

Table 3.4: For Command ... continued

For  $I = 1:1:10;$ GMAT testVar =  $I$ ; Report DefaultReportFile I; EndFor;

 $44\,$ 

3.3. SOLVER-RELATED

#### 3.3 Solver-related

Table 3.5: Target Command

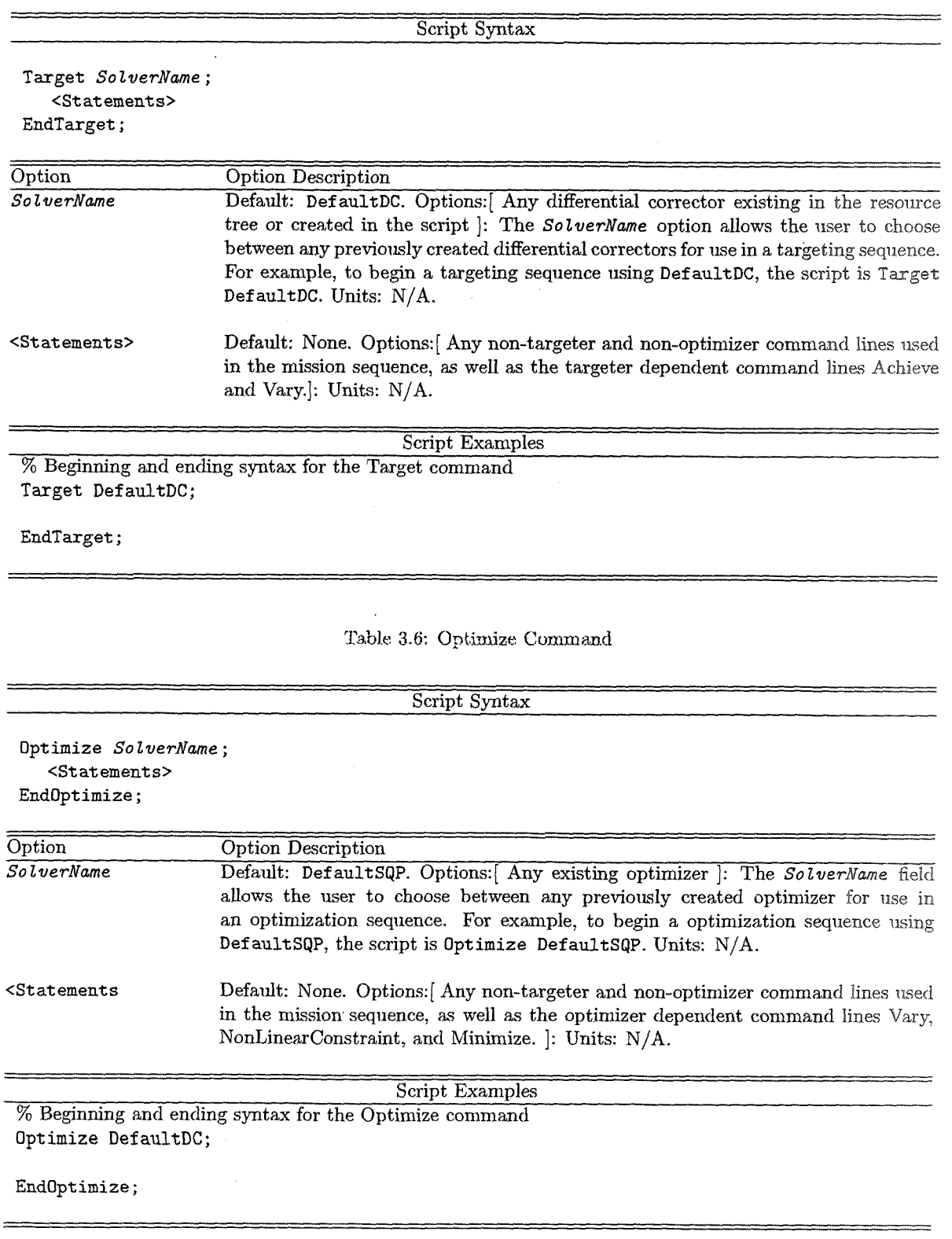

 $\mathbb{I}$ 

CHAPTER 3. COMMANDS AND EVENTS

 $\mathbf{r}$ 

Table 3.6: Optimize Command ... continued

Table 3.7: Achieve Command

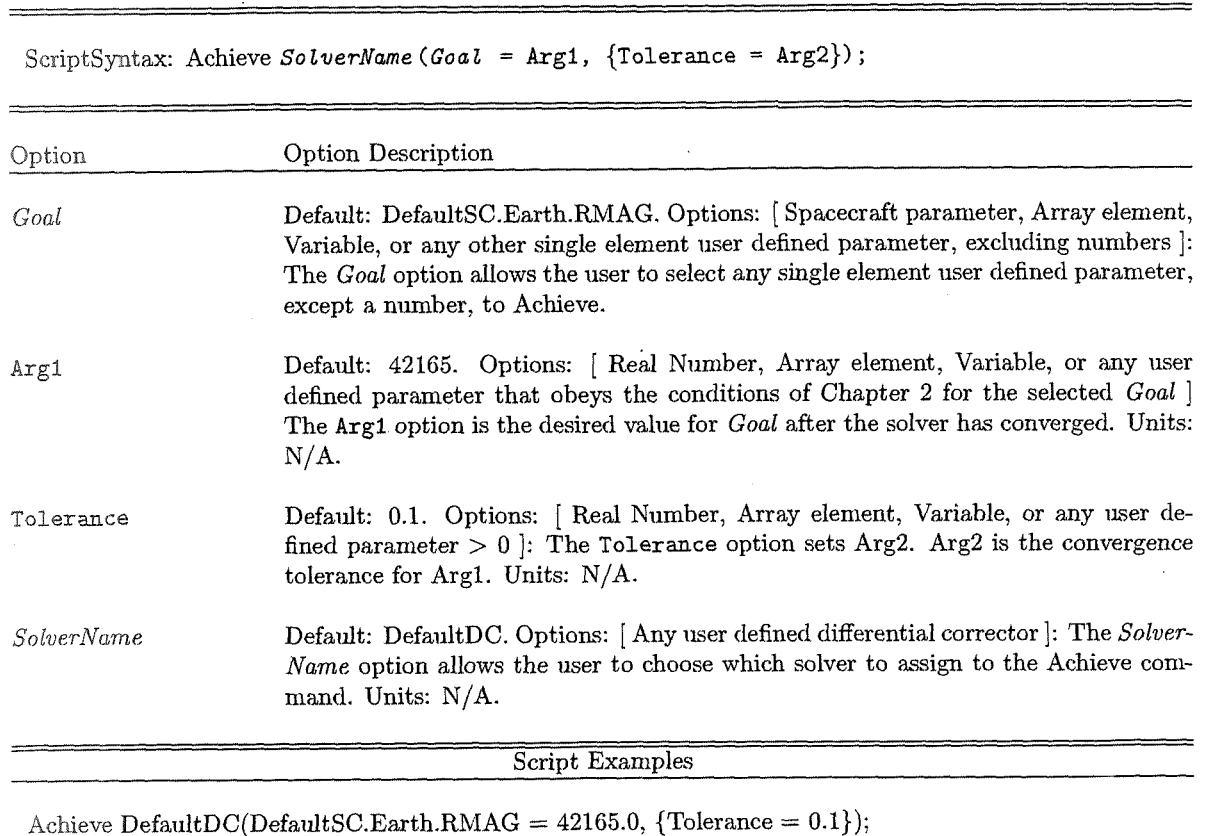

Table 3.8: Vary Command

 $46$ 

# 2.3. *SOLVER-RELATED*  $\begin{array}{ccc} 47 \end{array}$

#### ScriptSyntax

Vary **SolverName (Variable** = **InitialGuess,{Perturbation** = **Arg1,MaxStep** = Arg2,Lower = Arg3, ... **Upper** = **Arg4,** AdditiveScaleFactor = **Arg5, MulitiplicativeScaleFactor** = Arg6))

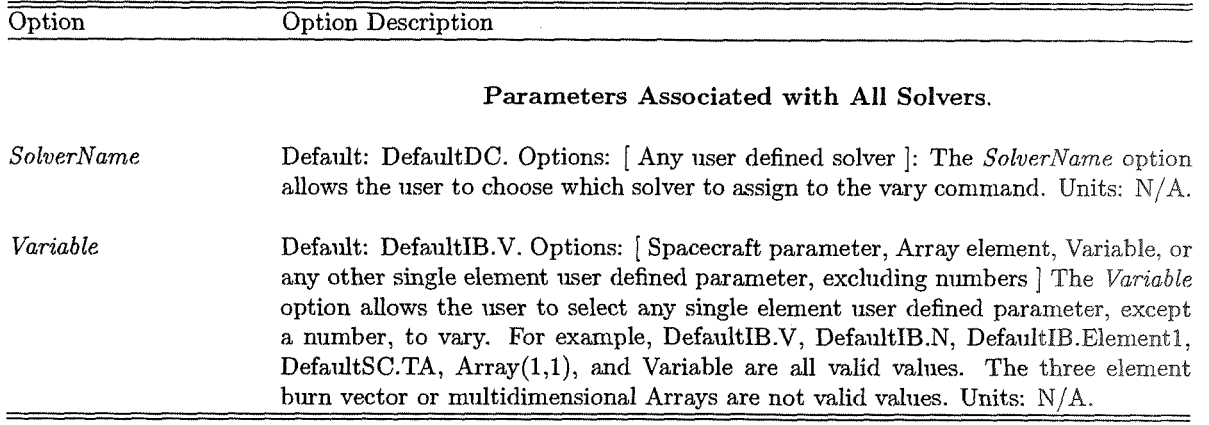

CHAPTER 3. COMMANDS AND EVENTS

Table 3.8: Vary Command ... continued

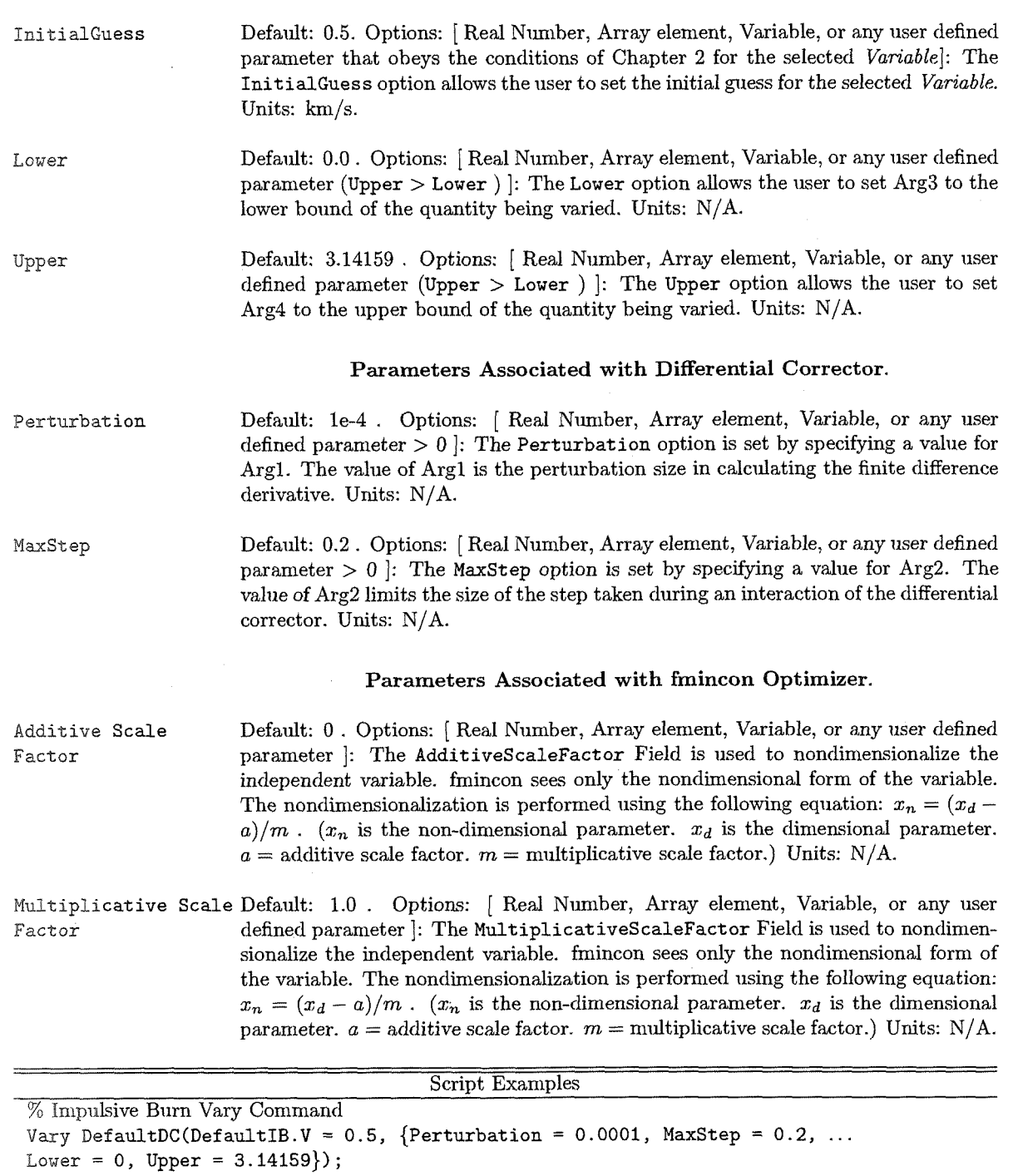

Table 3.9: Minimize Command

 $48\,$ 

 $\hat{\boldsymbol{\theta}}$ 

Script Syntax: Minimize  $\mathit{Optimize}$  Name (Arg)

### Draft: Work in Progress CHAPTER 3. COMMANDS AND EVENTS

Table 3.9: Minimize Command ...continued

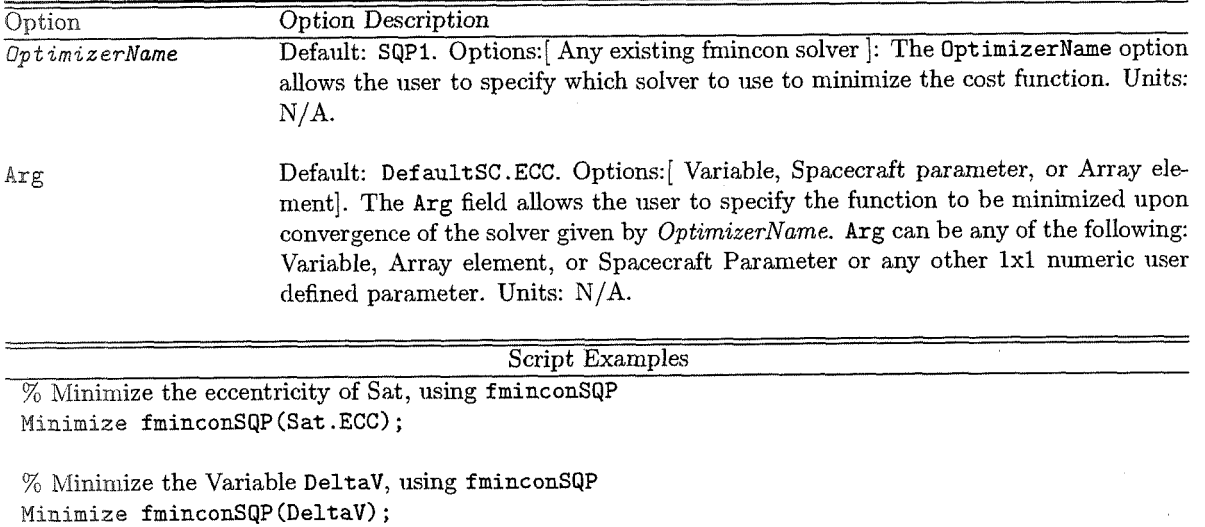

% Minimize the first component of MyArray, using fminconSQP Minimize fminconSQP (MyArray  $(1, 1)$ );

#### 3.3. SOLVER-RELATED

#### Table 3.10: NonLinearConstraint Command

Script Syntax: NonLinearConstraint OptimizerName (<logical expression>)

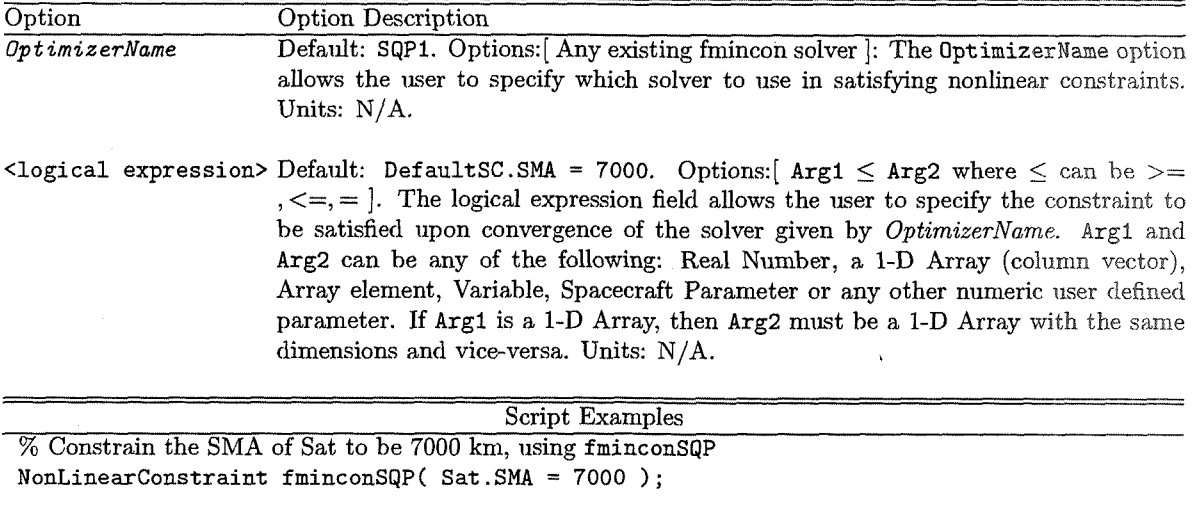

% Constrain the SMA of Sat to be less than or equal to 7000 km, using fminconSQP NonLinearConstraint fminconSQP( $Sat.SMA \leq 7000$ );

% Constrain the SMA of Sat to be greater than or equal to 7000 km, using fminconSQP NonLinearConstraint fminconSQP( $Sat.SMA \geq 7000a$ );

Draft; Work in Progress CHAPTER 3. COMMANDS AND EVENTS

#### 3 -4 Miscellaneous

Table 3.11: Maneuver Command

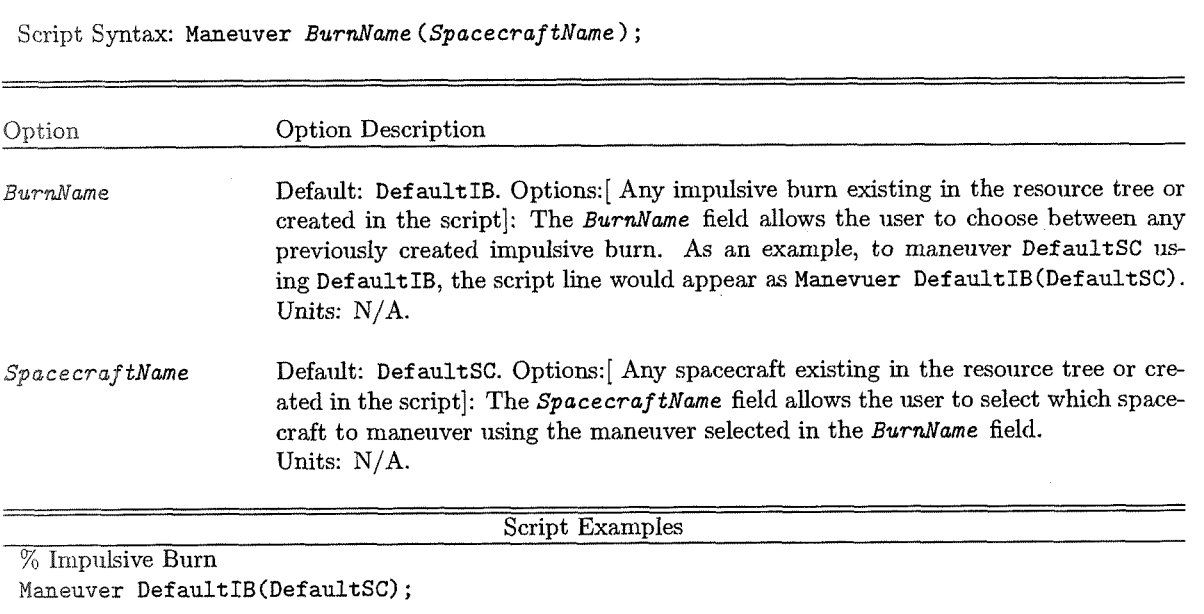

Table 3.12: BeginFiniteBurn Command

Script Syntax: **BeginFiniteBurn ManevverName (Spacecraf tName** ) ;

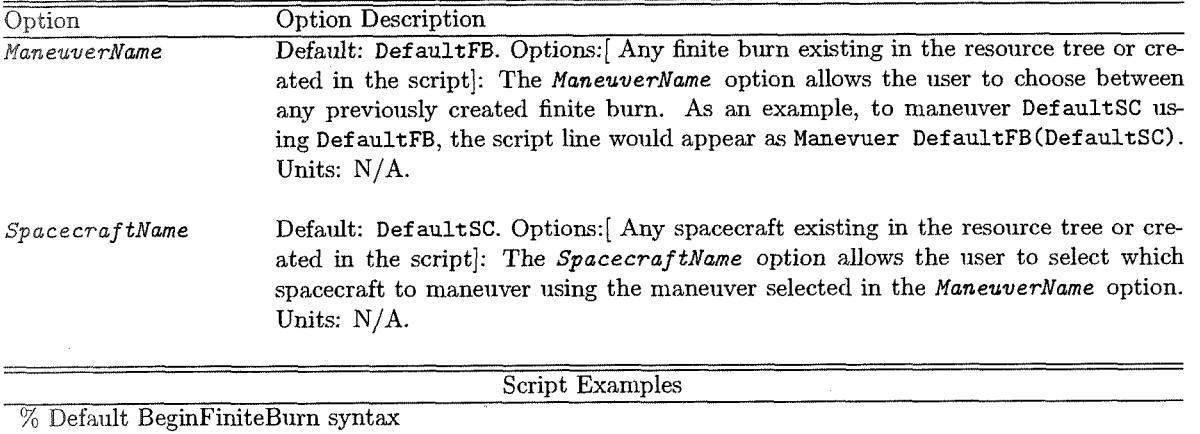

 $\texttt{BeginFiniteBurn}\ \texttt{DefaultFB}(\texttt{DefaultSC})\texttt{; }% \texttt{DefaultSCE}(\texttt{DefaultSC})\texttt{; }% \texttt{DefaultSCE}(\texttt{DefaultSCE})\texttt{; }% \texttt{DefaultSCE}(\texttt{DefaultSCE})\texttt{; }% \texttt{DefaultSCE}(\texttt{DefaultSCE})\texttt{; }% \texttt{DefaultSCE}(\texttt{DefaultSCE})\texttt{; }% \texttt{DefAutSCE}(\texttt{DefAutSCE})\texttt{; }% \texttt{DefAutSCE}(\texttt{DefAutSCE})\texttt{; }% \texttt{DefAutSCE}(\texttt{DefAutSCE})$ 

Table 3.13: EndFiniteBurn Command

 $\sqrt{52}$ 

#### Script Syntax: EndFiniteBurn ManeuverName (SpacecraftName);

╤═╤

₹ ╤ ══

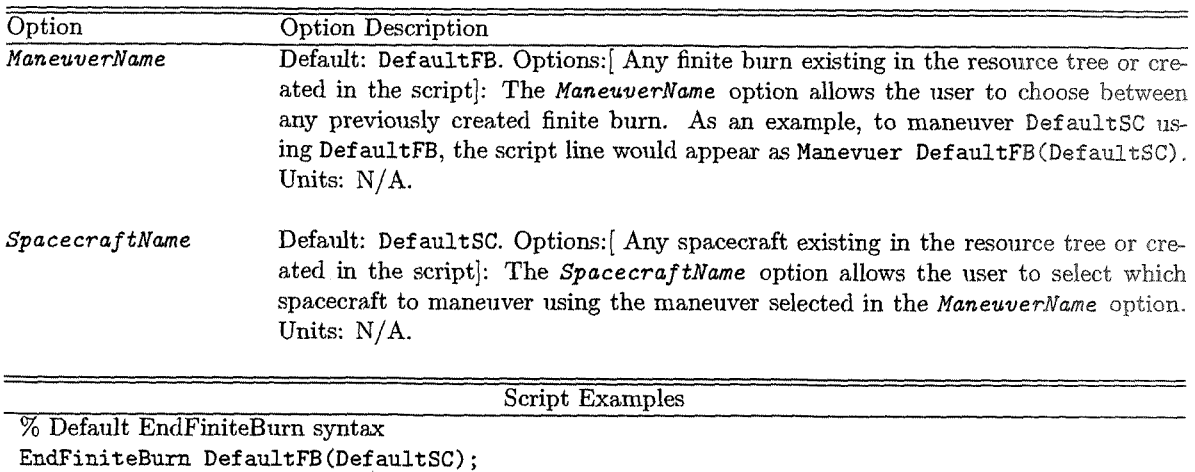

#### Table 3.14: CallFunction Command

#### Script Syntax

Function call with Inputs and Outputs GMAT [OutputList] =  $Function$ (InputList)

Function call with Outputs only GMAT [OutputList] =  $Function$ 

Function call with Inputs only GMAT Function (InputList)

Function call with no Inputs or Outputs GMAT Function

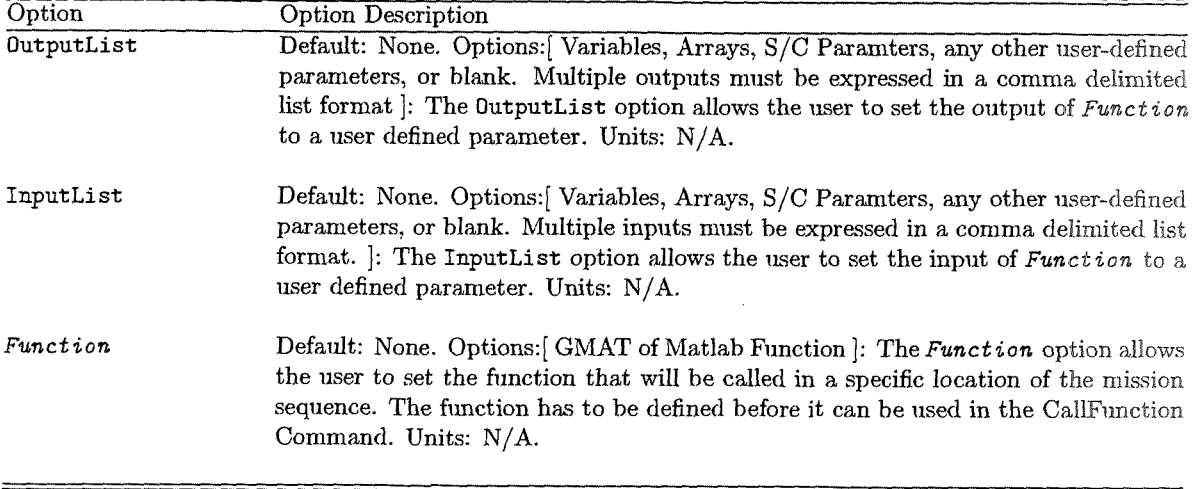

Script Examples

#### Draft: Work in Pr tegg ). CHAPTER 3. COMMANDS AND EVENTS

#### Table 3.14: CallFunction Command ... continued

% Matlab fimction call without inputs or outputs % Syntax 1 GMAT ciearAl1;

% Matlab function call without inputs or ontputs % Syntax 2 GMAT  $[ ] = \text{clearAll}()$ ;

#### Table 3.15: Toggle Command

Script Syntax: Toggle *OutputNames* Arg

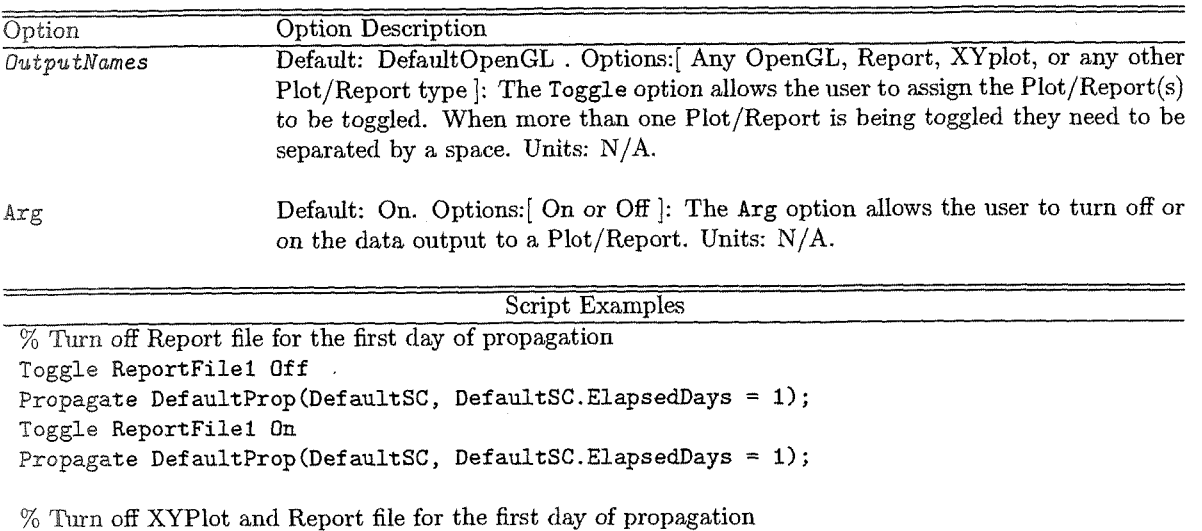

**Toggle XYPlotl ReportFilel Off Propagate DefaultProp(DefaultSC, Defau1tSC.ElapsedDays** = **1); Toggle XYPlotl ReportFilel On** 

**Propagate DefaultProp(DefaultSC, Defau1tSC.ElapsedDays** = **1);** 

Table 3.16: Report Command

 $54\,$ 

#### 'Script Syntax: Report *Repartflame Dat aLis t*

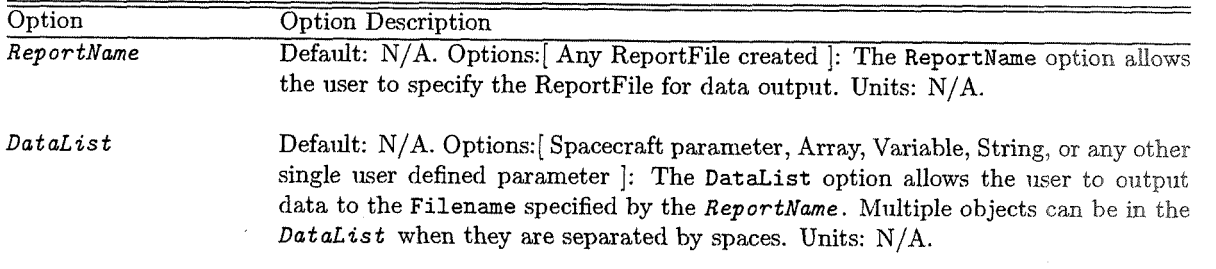

#### Draft: Work in Pro <u>peress</u>

CHAPTER 3. COMMANDS AND EVENTS

#### Table 3.16: Report Command ... continued

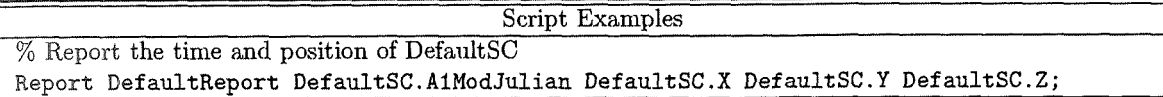

Table 3.17: ScriptEvent Command

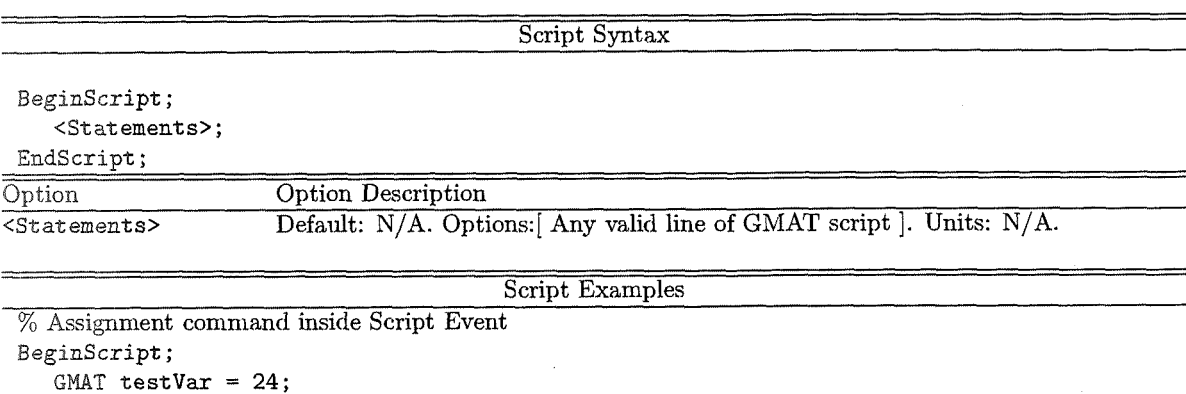

**EndScript;** 

Table 3.18: Pause Command

Script Syntax: **Pause** 

Command Description

The Pause command allows the user to pause a running GMAT script.

Script Examples

% Pause between propagation sequences **Propagate DefaultProp(Defau1tSC) DefaultSC.ElapsedSecs** = **8640.0; Pause; Propagate DefaultProp(Defau1tSC) Defau1tSC.ElapsedDays** = **10.0;** 

Table 3.19: Stop Command

Script Syntax: **Stop** 

Command Description

The Stop command allows the user to stop a running GMAT script.

Script Examples

% Stop between propagation sequences

**Propagate DefaultProp(Defau1tSC) Defau1tSC.ElapsedSecs** = **8640.0; Stop;** 

 $56$ 

3.4. MISCELLANEOUS

#### Table 3.19: Stop Command ...continued

#### **Propagate DefaultProp(Defau1tSC) Defau1tSC.ElapsedDays** = **10.0;**

#### Table 3.20: Save Command

Script Syntax: **Save** *Ob jectList* 

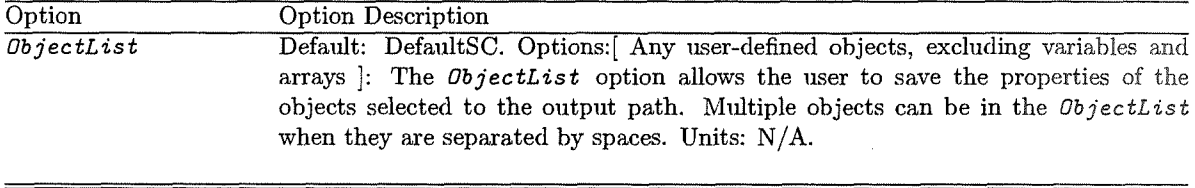

Script Examples % Save DefaultSC data after a 1 day propngation **Propagate DefaultProp(DefaultSC, DefaultSC.ElapsedDays** = I); **Save DefaultSC;**  % Save Implllsive Burn and DefaultSC data after a Targeter sequence **EndTarget; Save DefaultIB DefaultSC;** 

### Index

AAttitudeRateStateType, 16 AOP, 13, *36*  AZI, 14 Accuracy, 24 Add, 30, 32, 33 AnalyticModel, 34 AngularVelocityX, 18 AngularVelocityY, 18 AngularVelocityZ, 18 AnomalyType, 12 **AttitudeCoordinateSystem,** 16 AttitudeMode, 16 AttitudeStateType, 16 Axes, 25, 26, 29, 36 Axis, 19 Backwards Propagation, 39 BeginFiniteBurn, 52 BodyNames, 35 BurnScaleFactor, 26 CallFunction, 53 Cd, 15 CentralBody, 21 ColwnWidth, 32 CoordinateSystem, 11, 30 Cr, 15 DCM11, 17 DCN12, 17 DCM33, 17 DECV, 14 DEC, 14 DataCollectFrequency, 29 DateFormat, 11 Degree, 22 Derivativecheck, 27 Diagnostics, 27 Dif fMaxChange, 27 DiffMinChange, 27 Display, 27 Drag.AtmosphereMode1, 22 Drag. F107A, 22 Drag. F107, 22 Drag.MagneticIndex, 23 DragArea, 15 Drag, 22 DrawWireFrame, 29 DryMass, 15 EA, 13 ECC, 13, 35

EarthSunLines, 30 EclipticPlane, 29 EndFiniteBurn, 53 EphemerisFile, 34 **EphemerisUpdateInterval,** 34 Ephemeris, 34 Epoch, 11, 37 EquatorialRadius, 35 Errorcontrol, 23 EulerAnglel, 16 EulerAngle2, 17 EulerAngle3, 17 EulerAngleRate1, 17 EulerAngleSequence, 16 FPA, 14 FileName, 32 FixedFovAngle, 32 Flattening, 35 For, 43 FuelDensity, 18 FuelMass, 18 FunctionPath, 37 GradConstr, 27, 28 **Gravity.PrimaryBody.Degree,** 22 **Gravity.PrimaryBody.Mode1,** 22 **Gravity.PrimaryBody.Order,** 22 Grid, 29, 33 HA, 13 INC, 13, 35 If, 41 IndVar, 33 Initial Value, 48 InitialEpoch, 35 Initialstepsize, 24 Integrators Script Fields, 23 LeftJustify, 32 Libration Point, 34 Lower, 48 MA, 13 Maneuver, 52 MaxFunEvals, 27 MaxIter, 27 MaxStepAttempts, 24 MaxStep, 24, 48 Maximum Iterations, 28 MeanLongitude, 15 MinIntegrat ionError, 24

#### **INDEX**

MinStep, 24 Minimize, 48 **MultiplicativeScaleFactor,** 48 Mu, 35 NomIntegrationError, 24 NonLinearConstraint, 51 NumPointsToRedraw, 29 NutationUpdateInterval, 36 Optimize, 45 Order, 22 Origin, 19, 25, 26, 36 Pause, 56 PerspectiveMode, 32 Perturbation, 48 PointMasses, 23 Point, 34 Precision, 32 PressureRegulated, 18 Pressure, 18 PrimaryBodies, 21 Primary, 34, 36 Propagation Mode, 39 RAAN, 13, 35 RAV, 14 RA, 14 RMAG, 14 RadApo, 13 RadPer, 13 Ref Temperature, 18 Remove, 30 Reportstyle, 28 Report, 54 RotationDataSource, 36 SMA, 12, 35 SRPArea, 16 SRP, 23 Save, 57 ScriptEvent, 56 Secondary, 34, 37 ShowPlot, 28, 33 ShowProgress, 28 Solar System Script Fields, 34 SolverIterations, 29, 33 StateType, 11 Stop, 56 TA, 13, 36 Tank, 19 TargeterTextFile, 28 Target, 45 Temperature, 18 ThrustScaleFactor, 19 Thrusters, 26 Toggle, 54 TolCon, 27 TolFun, 27 TolX, 27

Tolerance, 46 Type, 23 Updat eInterva1, 37 UpdatePlotFrequency, 29 Upper, 48 UseCentralDifferences, 28 UseFixedFov, 32 UseInitialView, 31 UseTTForEphemeris, 34 VMAG, 14 VX, 12 VY, 12 vz, 12 VectorFormat, 25 ViewDirection, 31 ViewPointReference, 30 ViewPointVector, 30 ViewScaleFactor, 31 ViewUpAxis, 31 ViewUpCoordinateSystem, 31 Volume, 18 While, 42 WriteHeaders, 32 XYPlane, 29 X-Direction, 19 X, 12, 37 Y-Direction, 19 Y, 12, 37 Z-Direction, 19 ZeroFill, 32 z, 12, 37 h, 15 k, 15 p, 15 **ql1** 17 q2, 17 q3, 17 q4, 17

q,  $15$ 

 $\leq$